## Guía de instalación Guía de instalación

### **Data+ y Data+ Lite** Herramienta de gestión de datos

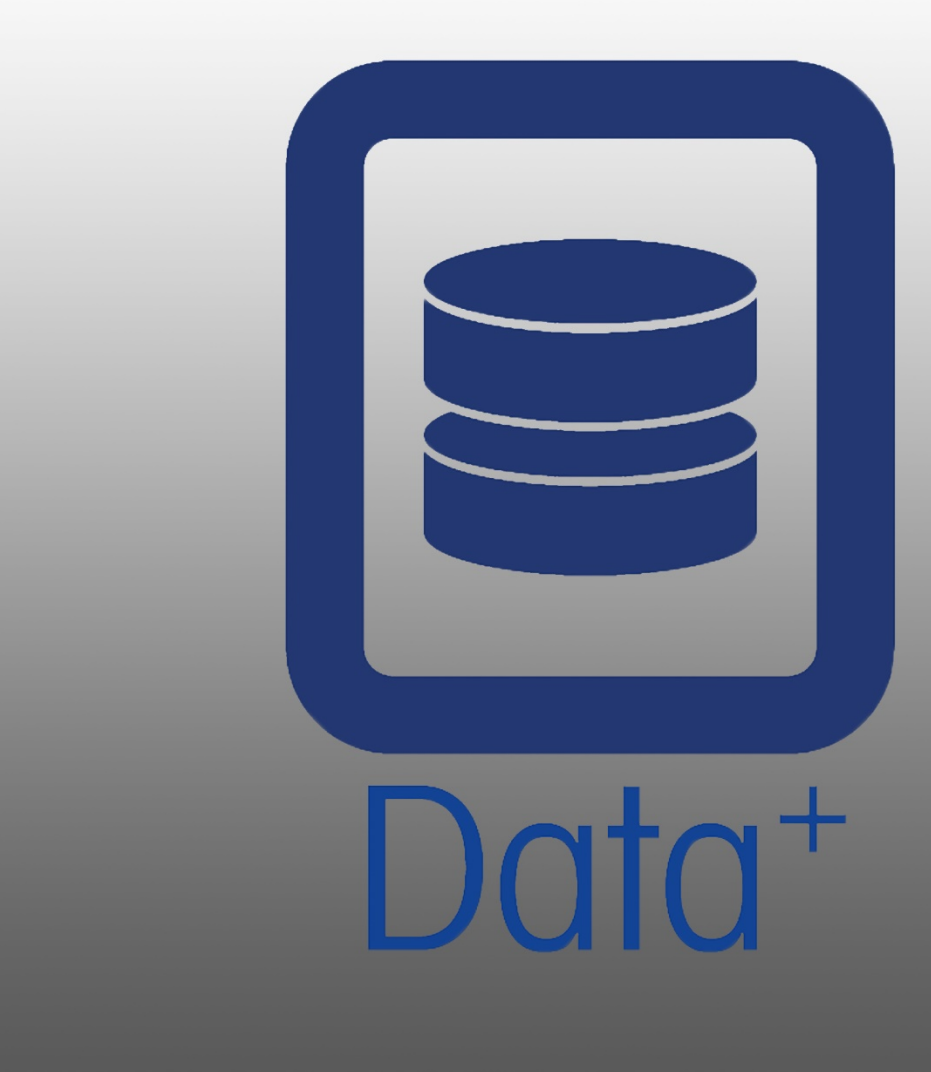

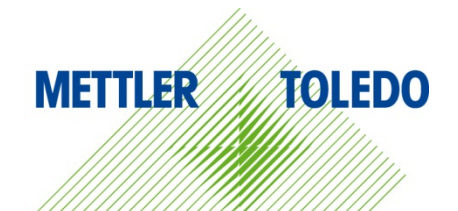

© METTLER TOLEDO 2020

Se prohíbe la reproducción o transmisión de este manual en cualquier formato, por cualquier medio, ya sea electrónico o mecánico, incluidas la fotocopia y la grabación, y para cualquier fin, sin la autorización expresa por escrito de METTLER TOLEDO.

Derechos restringidos por el Gobierno de EE. UU.: esta documentación se proporciona con derechos restringidos.

Copyright 2020 METTLER TOLEDO. Esta documentación contiene información propiedad de METTLER TOLEDO. No se puede copiar total ni parcialmente sin el consentimiento escrito expreso de METTLER TOLEDO.

METTLER TOLEDO se reserva el derecho de efectuar correcciones o modificaciones en el producto o el manual sin previo aviso.

#### COPYRIGHT

METTLER TOLEDO® es una marca registrada de Mettler-Toledo, LLC. Los demás nombres de marcas o productos son marcas comerciales o marcas registradas de las empresas correspondientes.

METTLER TOLEDO SE RESERVA EL DERECHO DE REALIZAR CORRECCIONES O MODIFICACIONES SIN PREVIO AVISO.

#### Índice

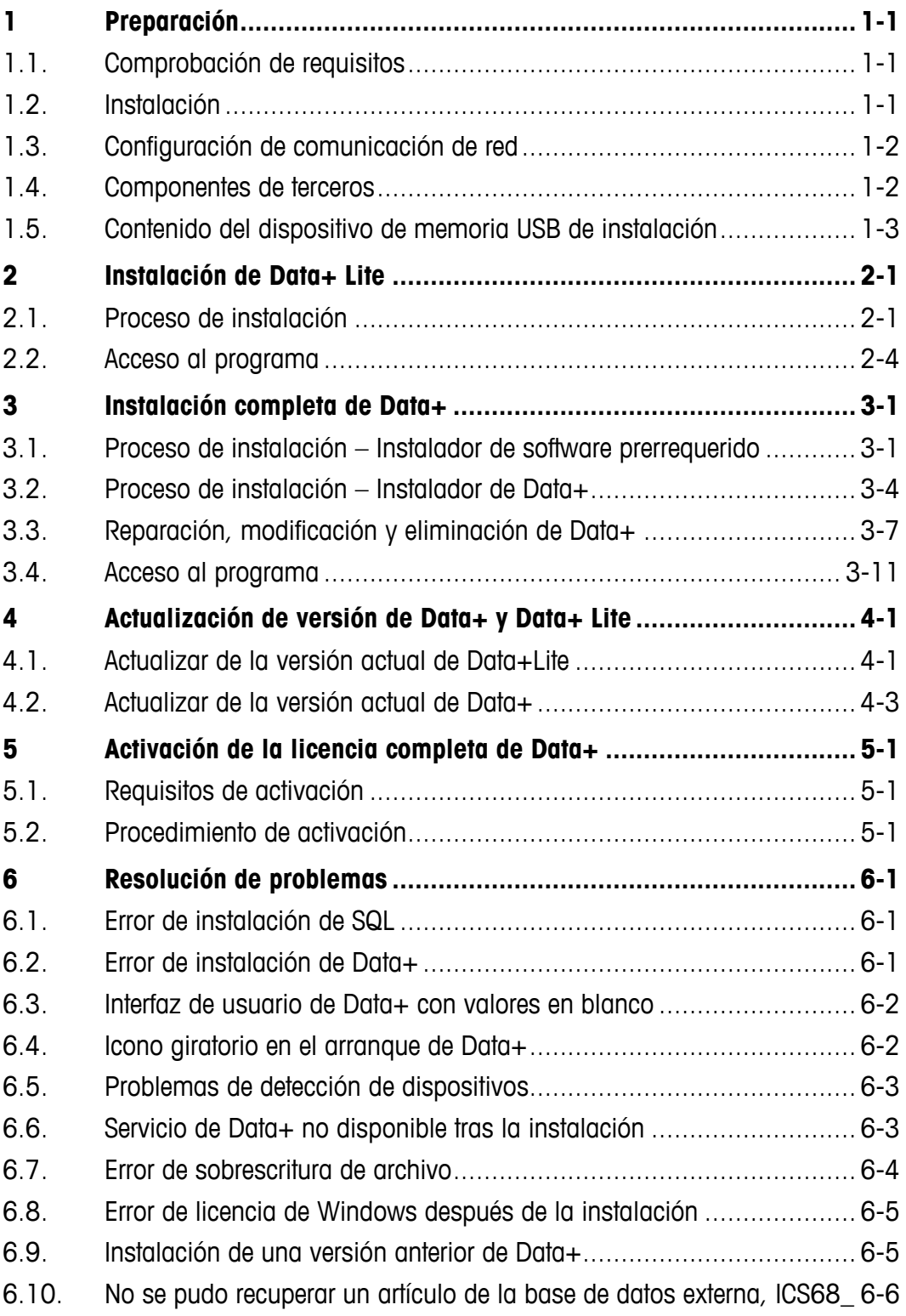

## **1 Preparación**

#### **1.1. Comprobación de requisitos**

Para que la instalación sea satisfactoria, asegúrese de que el hardware cumpla con los requisitos detallados en la siguiente tabla. El programa de instalación comprobará si la versión de .NET y el servidor SQL que son necesarios están instalados, e instalará cualquier componente faltante.

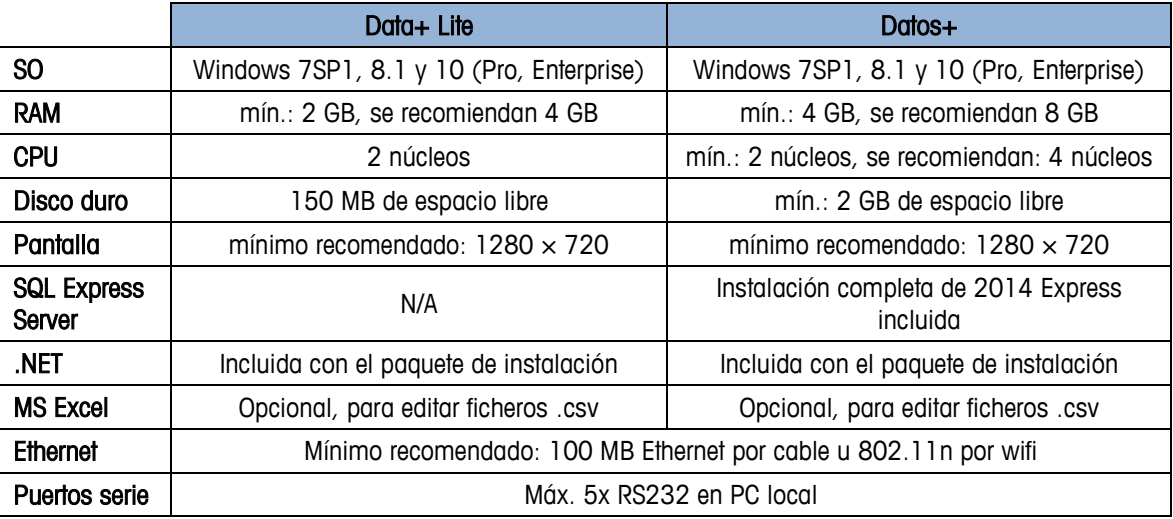

#### **1.2. Instalación**

Para empezar, inicie sesión en el PC local con una cuenta de administrador. Como alternativa, seleccione la opción Run as Administrator (Ejecutar como administrador) al ejecutar cada archivo de instalación.

#### **AVISO**

**ES FUNDAMENTAL QUE LOS PROCESOS DE INSTALACIÓN Y CONEXIÓN A LA BASE DE DATOS SE LLEVEN A CABO CON DERECHOS DE ADMINISTRADOR LOCAL.**

- 1. Vaya al archivo de configuración descargado de mt.com a un lápiz USB o a un directorio de disco duro local.
- 2. Para volver a instalar la versión de Lite, use DataPlusLiteSetup.exe. Consulte el capítulo 2.
- 3. Para volver a instalar la versión completa, use DataPlusSetup.exe. Consulte el capítulo 3.
- 4. Para actualizar cualquier versión, consulte el capítulo 4.

5. Para activar la licencia de la versión completa, consulte el capítulo 5.

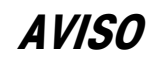

**NO INSTALE DATA+ Y DATA+LITE JUNTOS EN LA MISMA PC. DESINSTALE UNO ANTES DE INSTALAR EL OTRO.**

**NO INSTALE UNA VERSIÓN ANTERIOR DE DATA+ USANDO LA BASE DE DATOS DE UNA VERSIÓN MÁS NUEVA (P. EJ., V1.2 C/BASE DE DATOS DE V1.3). ELIMINE LA BASE DE DATOS ANTIGUA DEL SERVIDOR SQL, Y LUEGO INSTALE LA VERSIÓN ANTERIOR DE DATA+, CREANDO ASÍ UNA NUEVA BASE DE DATOS VACÍA.**

#### **1.3. Configuración de comunicación de red**

Durante la instalación, se agregan excepciones de entrada y salida del cortafuegos de la PC para los siguientes puertos de comunicación. Estos puertos también deben estar habilitados en toda la infraestructura de red del cliente para la comunicación entre la PC de Data+ y los terminales del cliente.

- Puerto del servidor de la aplicación: 56678
- Puerto para la tabla de artículos de la base de datos del host: 4302
- Puertos predeterminados de conexión de terminales: 4305, 1701, 1702, 21

Durante la instalación, se concede permiso de escritura a Data+ para los siguientes directorios como las ubicaciones de instalación:

- C:\Program Files\Microsoft SQL Server
- C:\Users\Public\Mettler Toledo
- C:\Program Files (x86)\Mettler Toledo
- Drivers & DriverPackages
- **Licensing**
- Logging

#### **1.4. Componentes de terceros**

Data+ depende de los siguientes componentes de terceros:

- 1. .NET Framework es un marco de software desarrollado por Microsoft que se ejecuta principalmente en Microsoft Windows. La versión mínima está incluida en el instalador de software prerrequerido.
- 2. MS SQL Server es un sistema de gestión de bases de datos desarrollado por Microsoft.
	- a. MSSQL 2014 Express se incluye en el instalador de software prerrequerido, por si no se dispone de otra instancia compatible.
	- b. Instalado con las credenciales de la Cuenta de Servicio de Red. La versión x64 se encuentra instalada en los sistemas operativos Windows de 64 bits. Como alternativa, una edición Standard o Enterprise existente de SQL Server puede alojar la base de datos de Data+.

- c. La colación de la base de datos de Data+ es Latin1\_General\_CI\_AS. Esta configuración no forma parte del programa de instalación.
- 3. Se requiere un lector de documentos PDF para acceder a los documentos de instalación y ver los informes de Data+.

#### **1.5. Contenido del dispositivo de memoria USB de instalación**

- Archivo de comprobación e instalación de software de terceros prerrequerido para Data+
- Archivo de instalación de Data+, incluida la actualización
- Archivo de instalación de Data+Lite+, incluida la actualización
- Manual de instalación en siete idiomas
- Manual del usuario en siete idiomas

## **2 Instalación de Data+ Lite**

#### **AVISO**

**ES FUNDAMENTAL QUE ESTE PROCEDIMIENTO LO LLEVE A CABO UN USUARIO CON DERECHOS DE ADMINISTRADOR LOCAL.**

**NO INSTALE UNA VERSIÓN ANTERIOR DE DATA+ EN UNA PC DONDE YA ESTÁ INSTALADA UNA VERSIÓN MÁS RECIENTE. LA INSTALACIÓN DE UNA VERSIÓN ANTERIOR DAÑARÁ EL SISTEMA E IMPEDIRÁ QUE SE EJECUTE CUALQUIER VERSIÓN DE DATA+.**

#### **2.1. Proceso de instalación**

1. Haga doble clic en el archivo DataPlusLiteSetup.exe. Se empezará a extraer el archivo de configuración.

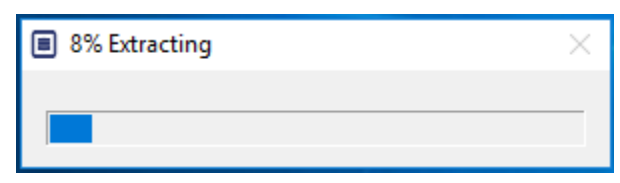

2. Se instalará .Net Framework si no se encuentra previamente en la PC; de lo contrario, vaya al paso 4.

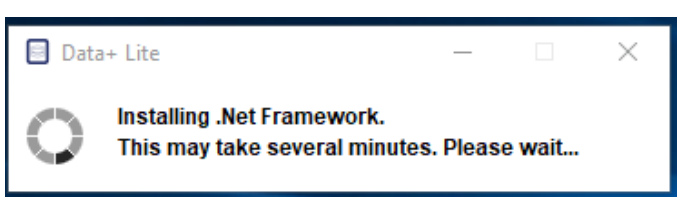

3. Continúe la instalación en el paso 4 después de reiniciar la PC.

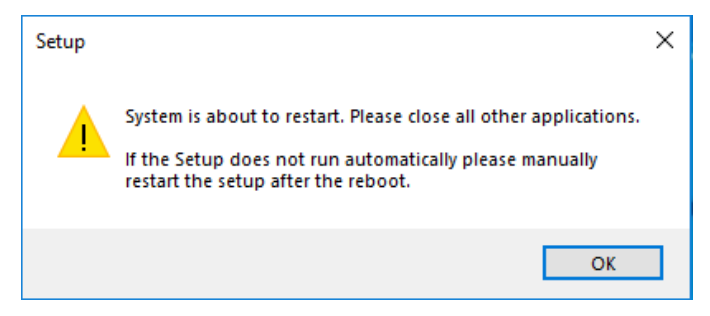

4. Aparecerá el cuadro de diálogo de instalación. Haga clic en Next> (Siguiente>) para continuar.

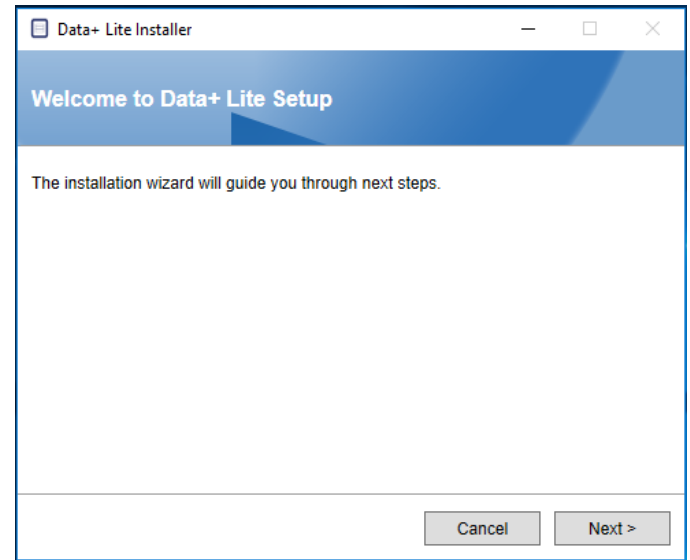

5. Acepte el contrato de licencia.

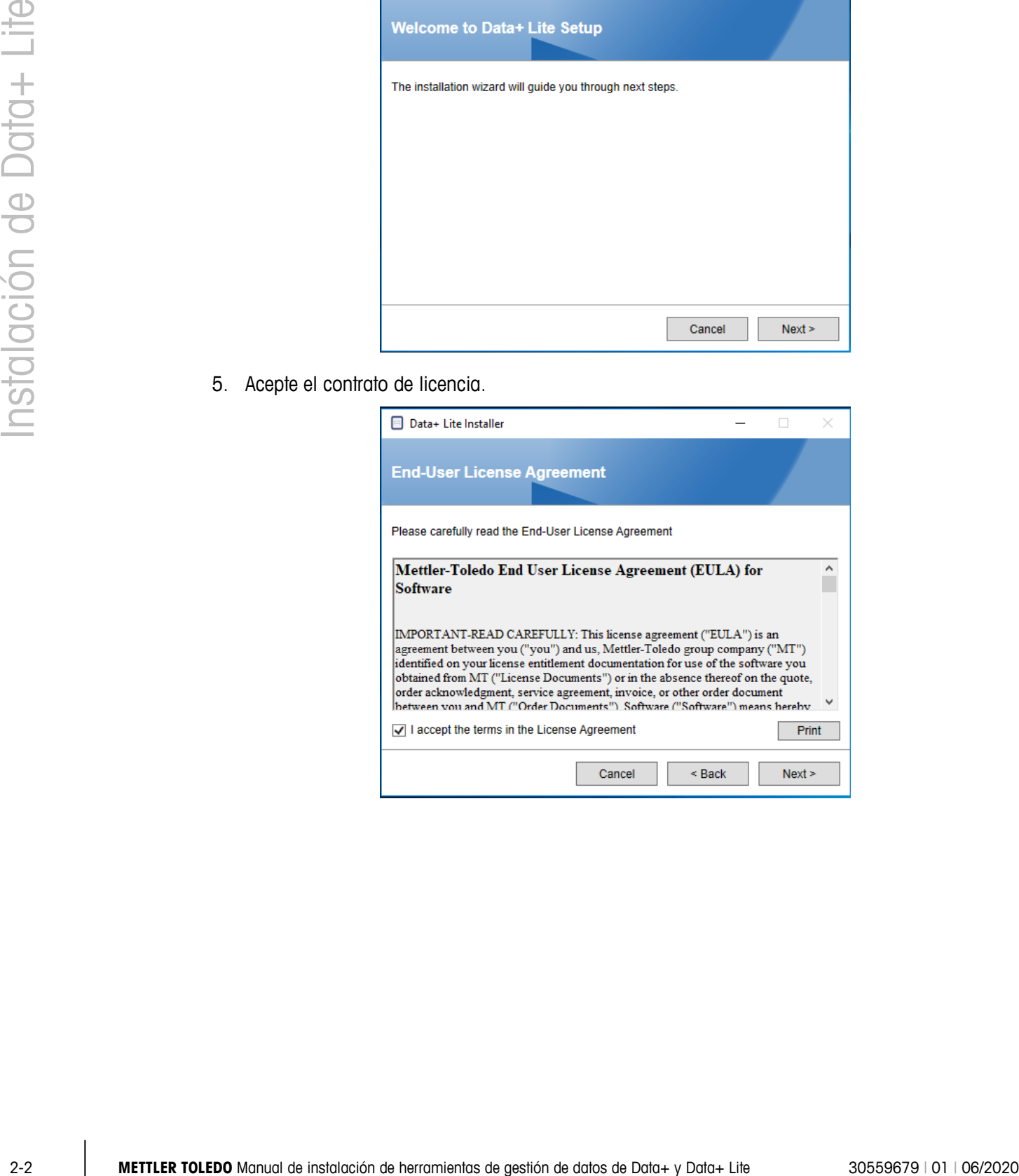

6. Confirme la configuración y haga clic en Install (Instalar) para iniciar la instalación.

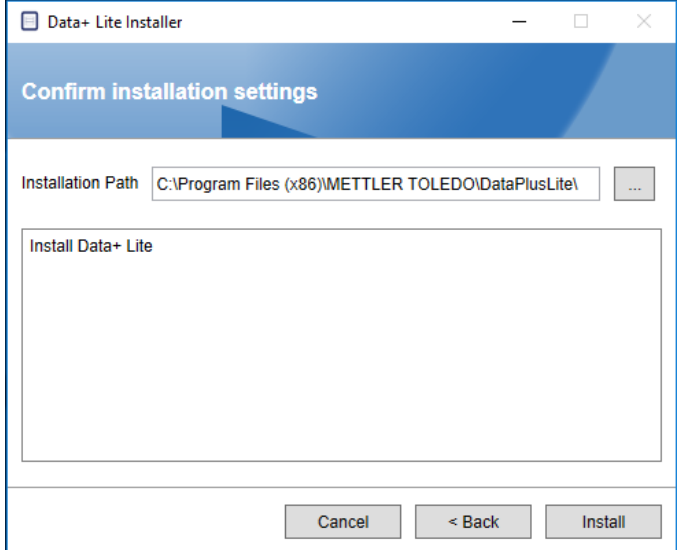

7. Una vez completa la instalación, aparecerá un mensaje de confirmación.

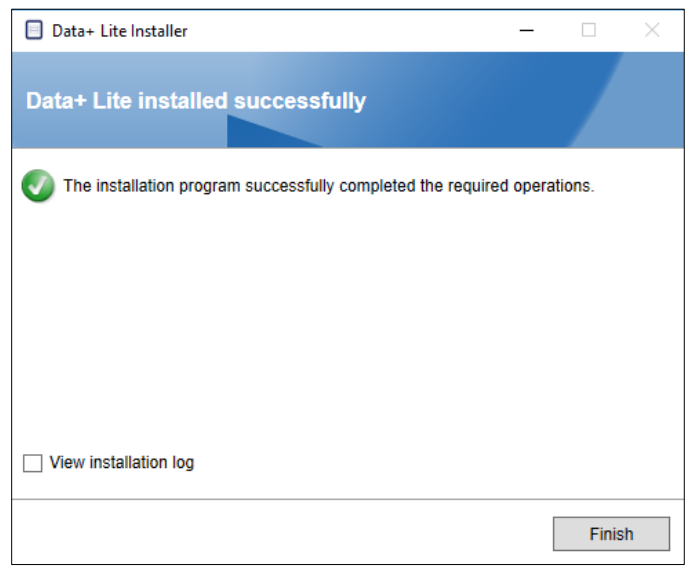

8. Por último, si lo desea, consulte el registro de instalación marcando la casilla correspondiente y haga clic en Finish (Finalizar) para completar la instalación.

#### **2.2. Acceso al programa**

Aparecerá un icono de Data+ Lite en el escritorio y el menú de inicio.

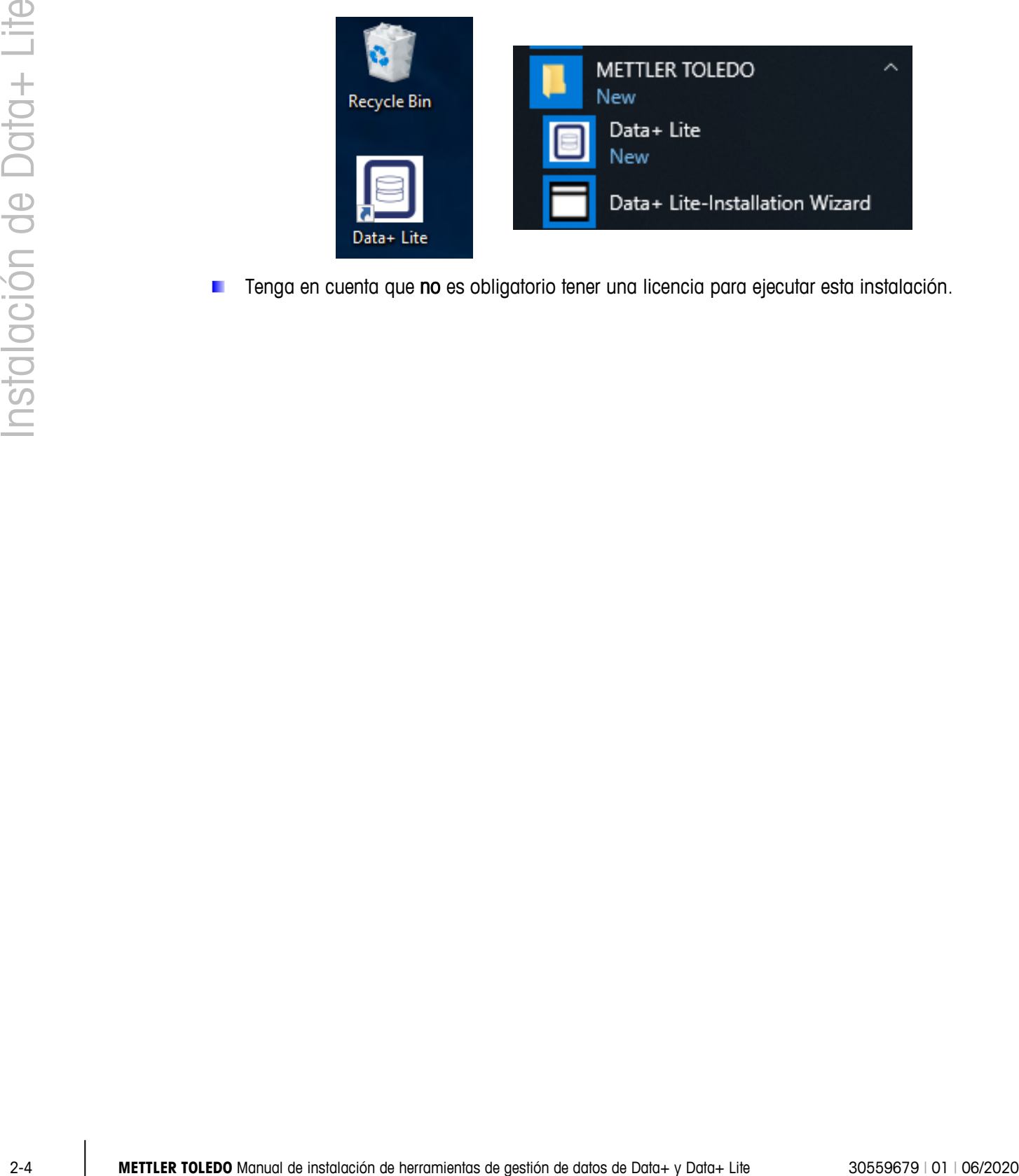

Tenga en cuenta que no es obligatorio tener una licencia para ejecutar esta instalación.

## **3 Instalación completa de Data+**

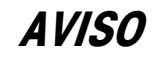

**ES FUNDAMENTAL QUE ESTE PROCEDIMIENTO LO LLEVE A CABO UN USUARIO CON DERECHOS DE ADMINISTRADOR LOCAL.**

**NO INSTALE DATA+ Y DATA+LITE JUNTOS EN LA MISMA PC. DESINSTALE UNO ANTES DE INSTALAR EL OTRO.**

**NO INSTALE UNA VERSIÓN ANTERIOR DE DATA+ EN UNA PC DONDE YA ESTÁ INSTALADA UNA VERSIÓN MÁS RECIENTE. LA INSTALACIÓN DE UNA VERSIÓN ANTERIOR DAÑARÁ EL SISTEMA E IMPEDIRÁ QUE SE EJECUTE CUALQUIER VERSIÓN DE DATA+.**

#### **3.1. Proceso de instalación – Instalador de software prerrequerido**

- 1. Para empezar, ejecute DataPlusPrerequisiteInstaller.exe.
- 2. Autorice a la instalación de DataPlus a hacer cambios en su dispositivo.

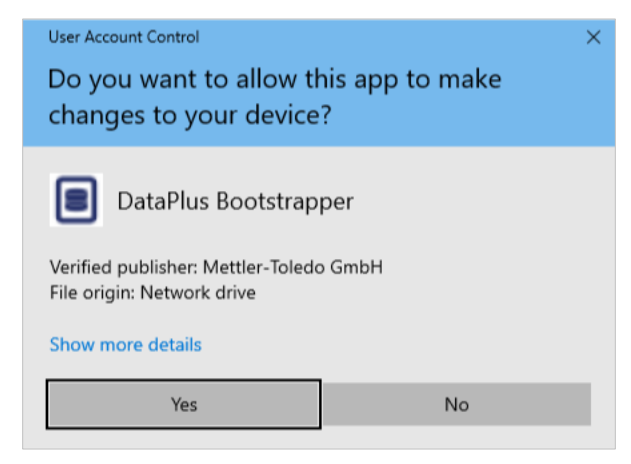

**Figura 3-1: Cuadro de diálogo de autorización de cambios**

- 3. DataPlusPrerequisiteInstaller.exe se extrae a una carpeta temporal.
- 4. A continuación, el instalador de software prerrequerido indica si falta alguno de los componentes necesarios para ejecutar Data+ con éxito.

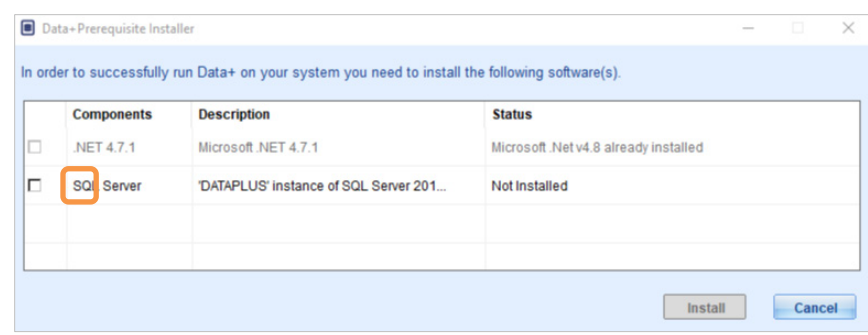

**Figura 3-2: Seleccionar componentes para su instalación**

5. Utilice las casillas de verificación de la izquierda para seleccionar cualquier componente que figure como Not Installed (No instalado).

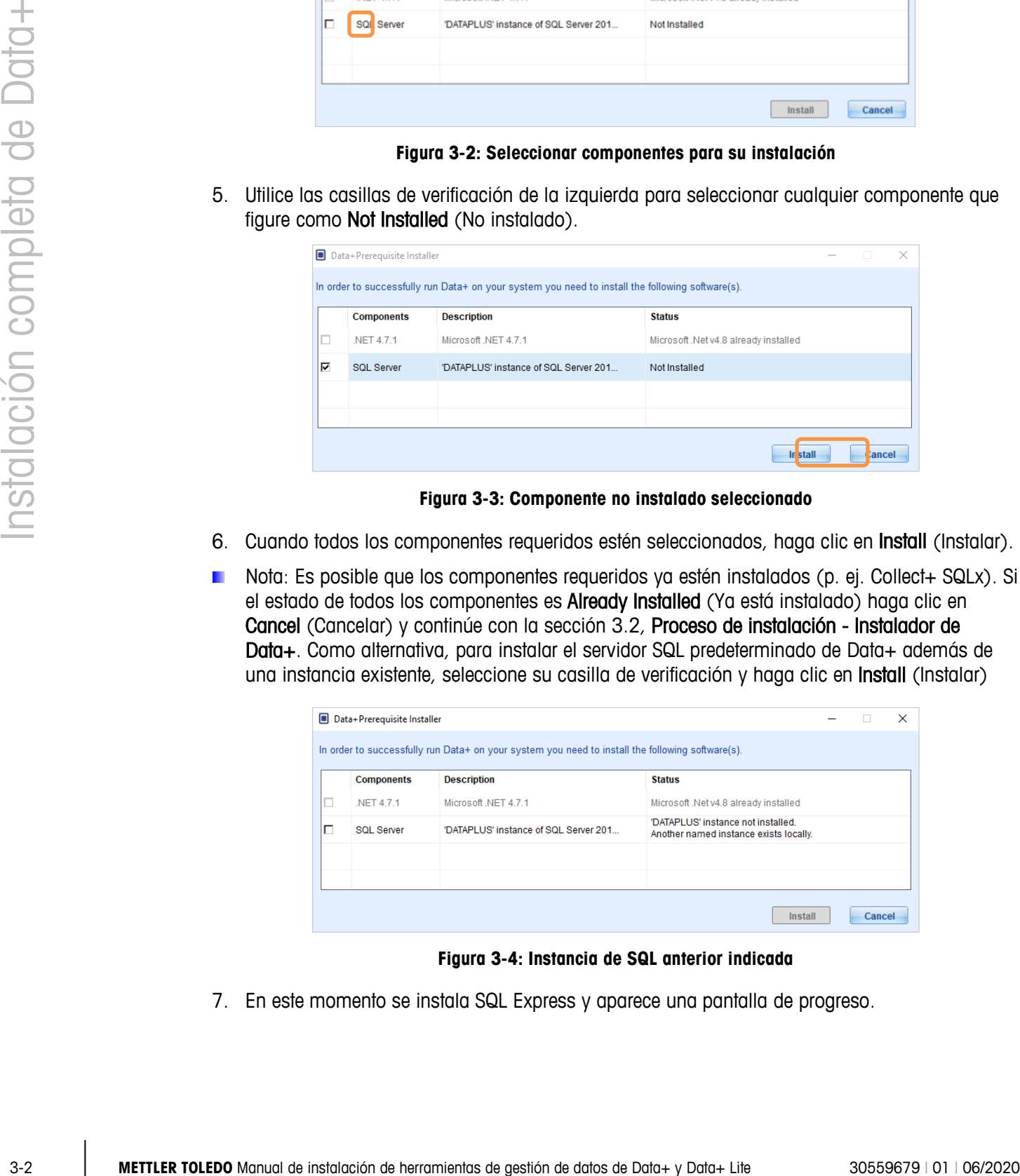

**Figura 3-3: Componente no instalado seleccionado**

- 6. Cuando todos los componentes requeridos estén seleccionados, haga clic en Install (Instalar).
- Nota: Es posible que los componentes requeridos ya estén instalados (p. ej. Collect+ SQLx). Si el estado de todos los componentes es Already Installed (Ya está instalado) haga clic en Cancel (Cancelar) y continúe con la sección 3.2, Proceso de instalación - Instalador de Data+. Como alternativa, para instalar el servidor SQL predeterminado de Data+ además de una instancia existente, seleccione su casilla de verificación y haga clic en Install (Instalar)

|   | <b>Components</b> | <b>Description</b>                    | <b>Status</b>                                                                |
|---|-------------------|---------------------------------------|------------------------------------------------------------------------------|
| П | NET 4.7.1         | Microsoft .NET 4.7.1                  | Microsoft .Net v4.8 already installed                                        |
| г | <b>SQL Server</b> | 'DATAPLUS' instance of SQL Server 201 | 'DATAPLUS' instance not installed.<br>Another named instance exists locally. |
|   |                   |                                       |                                                                              |
|   |                   |                                       |                                                                              |

**Figura 3-4: Instancia de SQL anterior indicada**

7. En este momento se instala SQL Express y aparece una pantalla de progreso.

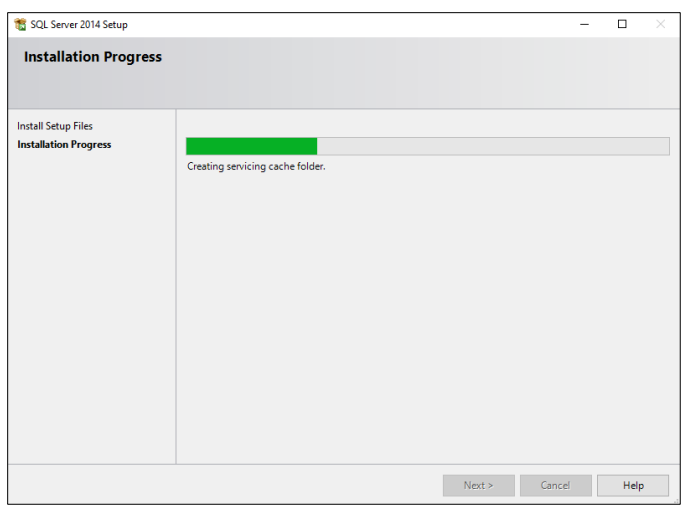

**Figura 3-5: Pantalla de progreso de instalación**

8. Una vez completada la instalación, Data+ puede mostrar un mensaje que indica que reiniciará la PC.

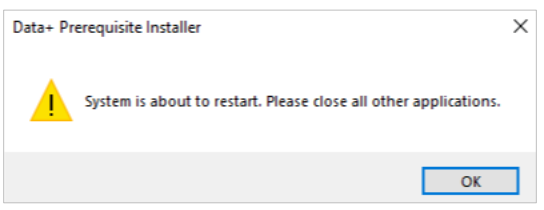

**Figura 3-6: Mensaje de reinicio de PC de Data+**

9. Una vez que la computadora se haya reiniciado, el instalador muestra la lista de componentes con sus estados actualizados.

|   | <b>Components</b> | <b>Description</b>                    | <b>Status</b>                                   |
|---|-------------------|---------------------------------------|-------------------------------------------------|
| с | <b>NET 4.7.1</b>  | Microsoft NET 4.7.1                   | Microsoft .Net v4.8 already installed           |
| о | <b>SOL Server</b> | 'DATAPLUS' instance of SQL Server 201 | 'DATAPLUS' of SQL Server 2014 already installed |
|   |                   |                                       |                                                 |
|   |                   |                                       |                                                 |

**Figura 3-7: Lista actualizada de componentes**

10. Haga clic en Close (Cerrar) y proceda a la instalación de Data+.

#### **3.2. Proceso de instalación – Instalador de Data+**

- Para reparar o agregar, eliminar o modificar componentes en Data+, consulte la sección 3.3.  $\mathbf{r}$
- 1. Haga doble clic en el archivo DataPlusSetup.exe. El archivo de configuración pide permiso y luego procede a la extracción a una carpeta temporal.

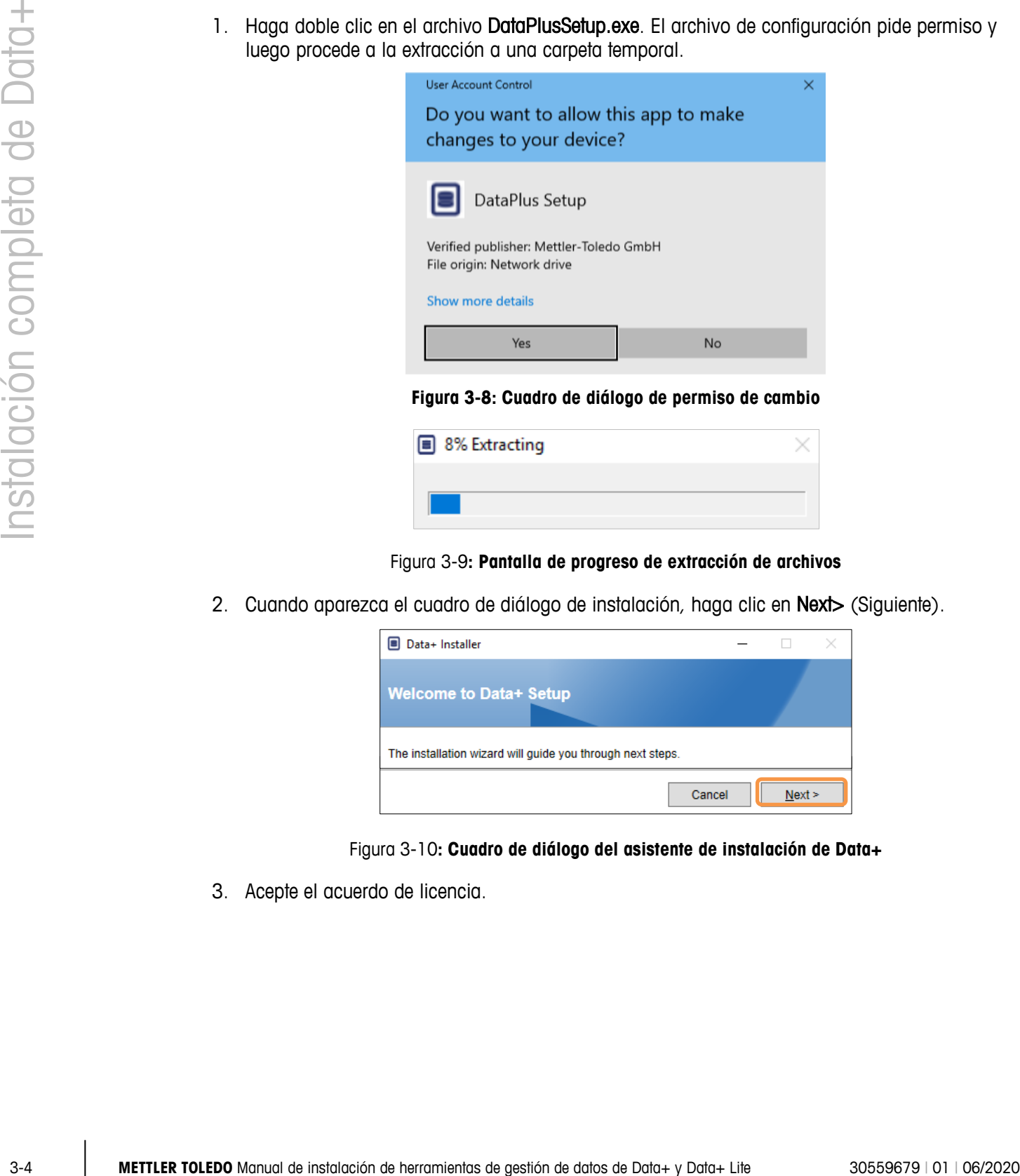

**Figura 3-8: Cuadro de diálogo de permiso de cambio**

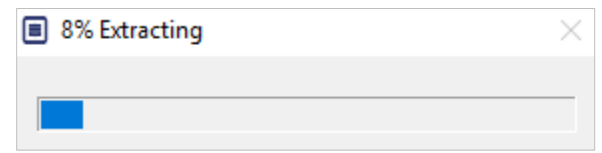

Figura 3-9**: Pantalla de progreso de extracción de archivos**

2. Cuando aparezca el cuadro de diálogo de instalación, haga clic en **Next**> (Siguiente).

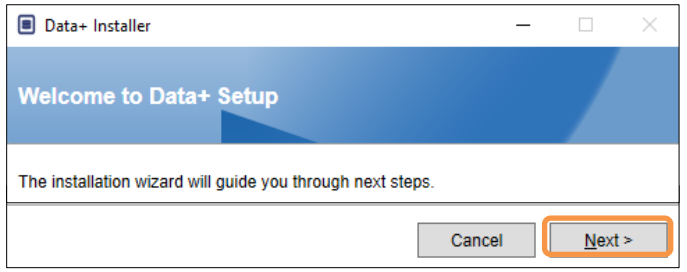

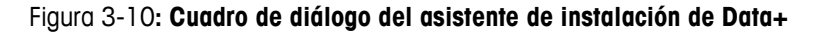

3. Acepte el acuerdo de licencia.

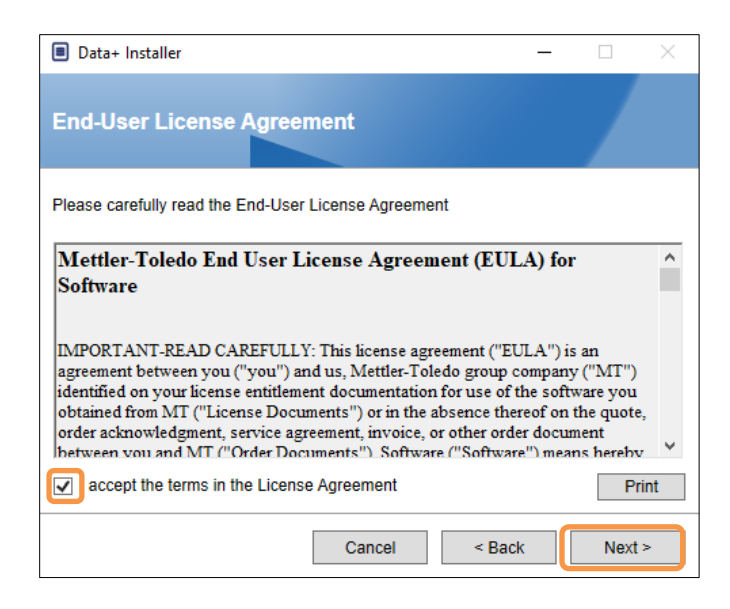

**Figura 3-11: Cuadro de diálogo de confirmación del acuerdo de licencia de usuario final de Data+**

4. Seleccione la instancia del servidor SQL que desea actualizar en la lista desplegable Instance (Instancia): la instancia DATAPLUS predeterminada, SQL local alternativo (p. ej., CollectPlus), o servidor SQL remoto. Haga clic en Test connection (Probar conexión) para autenticar la comunicación con el servidor SQL. Haga clic en  $\bullet$  a la derecha de la instancia para actualizar la lista de servidores disponibles.

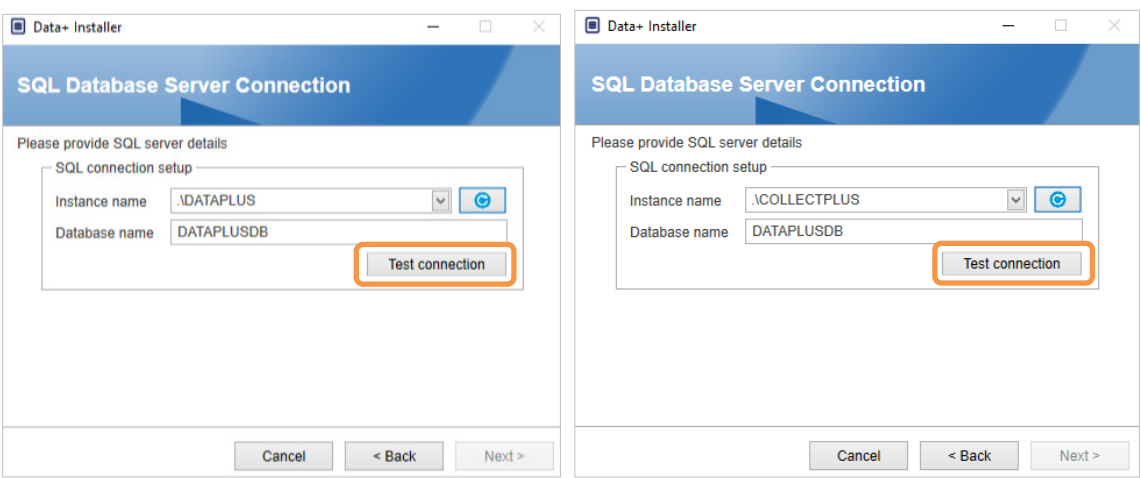

**Figura 3-12: Pruebas de conexión de las bases de datos de Data+ y Collect+**

5. Una vez que la prueba de conexión se haya realizado con éxito, haga clic en Next> (Siguiente) para continuar con la instalación de Data+.

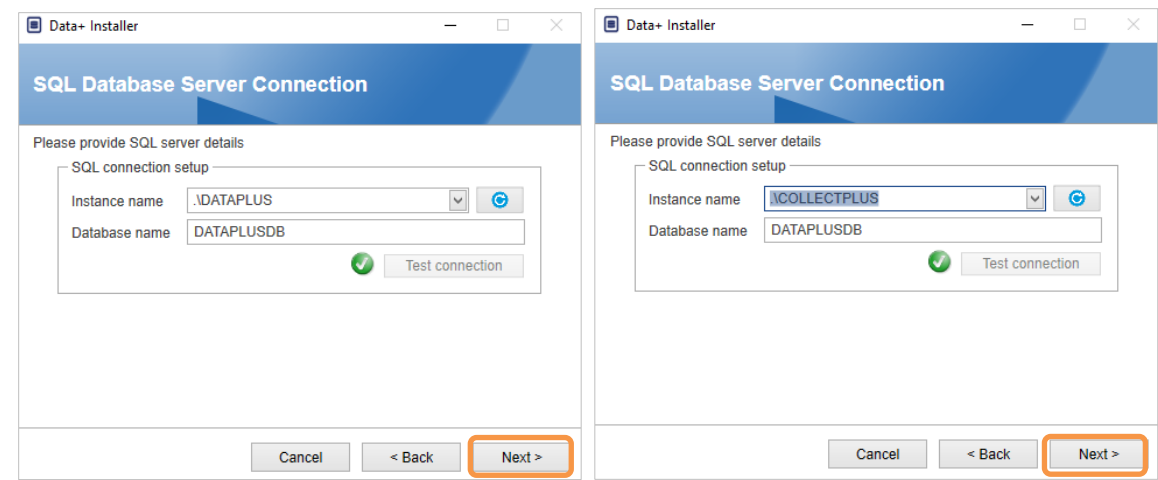

Figura 3-13**: Confirmaciones de conexión con las bases de datos de Data+ y Collect+**

6. Confirme la configuración de instalación y haga clic en Install (Instalar)

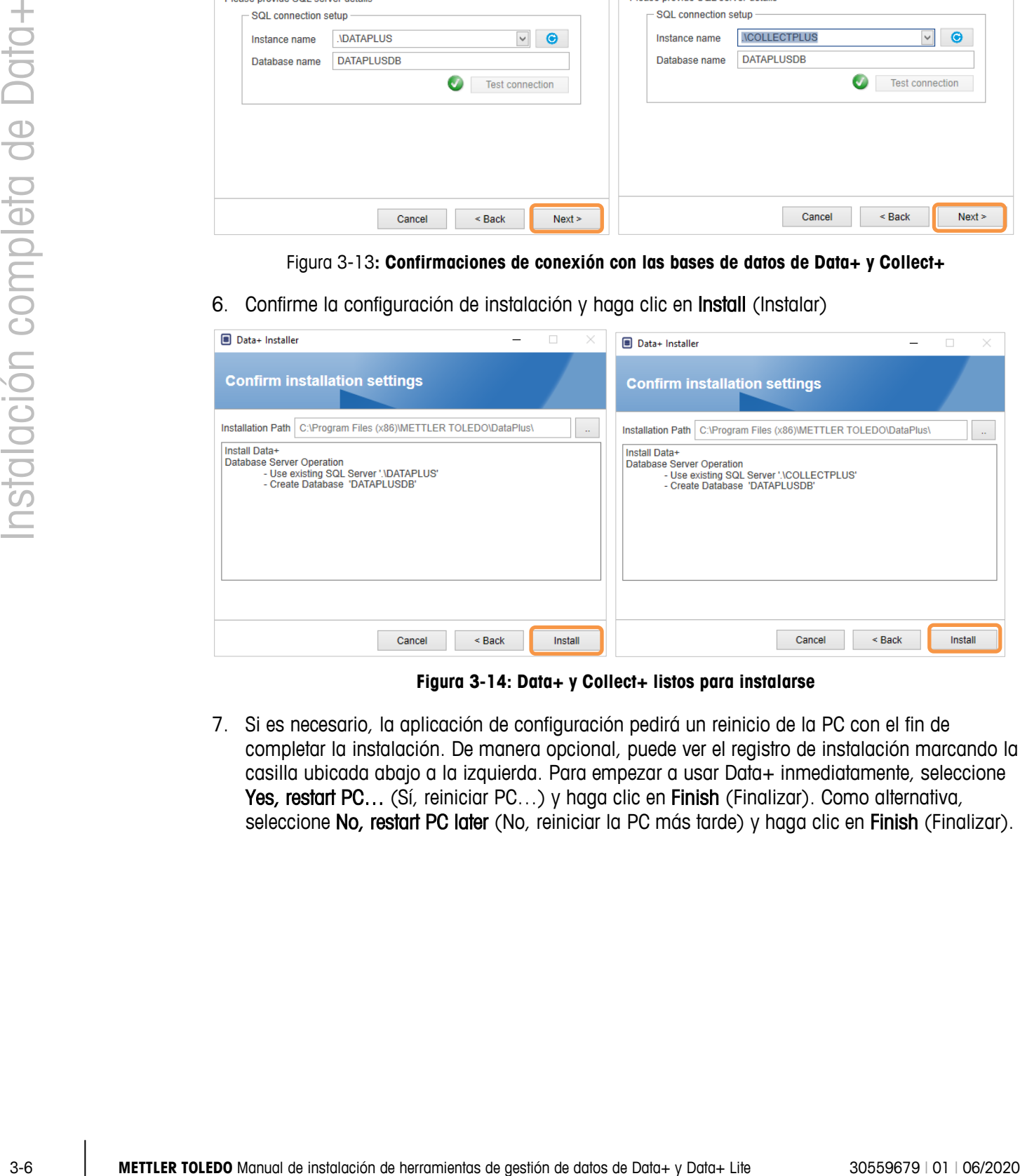

**Figura 3-14: Data+ y Collect+ listos para instalarse**

7. Si es necesario, la aplicación de configuración pedirá un reinicio de la PC con el fin de completar la instalación. De manera opcional, puede ver el registro de instalación marcando la casilla ubicada abajo a la izquierda. Para empezar a usar Data+ inmediatamente, seleccione Yes, restart PC... (Sí, reiniciar PC...) y haga clic en Finish (Finalizar). Como alternativa, seleccione No, restart PC later (No, reiniciar la PC más tarde) y haga clic en Finish (Finalizar).

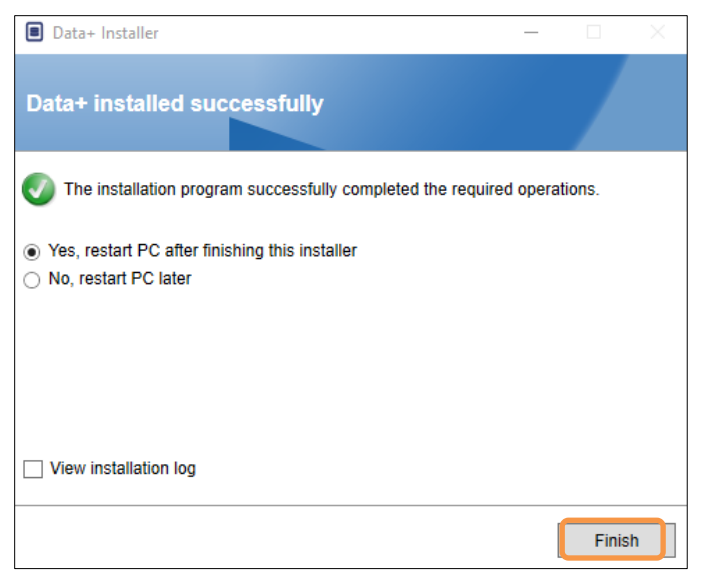

**Figura 3-15: Confirmación de la instalación exitosa**

#### **3.3. Reparación, modificación y eliminación de Data+**

Para mantener o eliminar una instalación de Data+:

1. Haga doble clic en el archivo DataPlusSetup.exe. Asegúrese de ejecutar el archivo con el permiso de administrador de PC local.

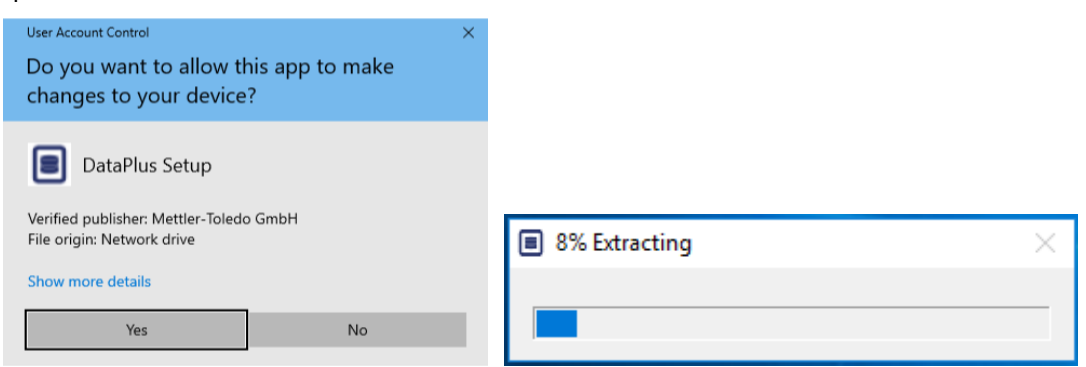

**Figura 3-16: Ejecución del archivo de configuración de Data+**

- 2. Cuando aparezca el cuadro de diálogo de instalación, seleccione la opción deseada:
	- Modify (Modificar): Para cambiar el servidor SQL, seleccionar uno diferente o crear una nueva base de datos, pase a la sección 3.3.1.
	- Repair (Reparar): Para reinstalar archivos que pueden haberse dañado o borrado, vaya a la sección 3.3.2.
	- Remove (Eliminar): Para eliminar la aplicación Data+ de esta PC, vaya a la sección 3.3.3.

• Con la opción correcta seleccionada, haga clic en Next> (Siguiente).

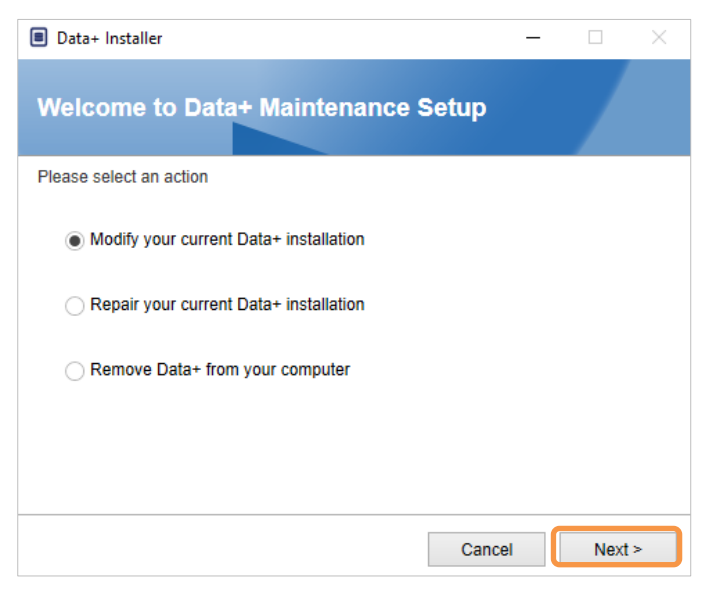

**Figura 3-17: Opciones de mantenimiento de Data+**

#### **3.3.1. Modificación de una instalación actual de Data+**

1. Seleccione el servidor SQL en la lista desplegable de servidores de Instance (Instancia). Se recomienda utilizar el nombre predeterminado de la base de datos, pero se le puede dar un nombre diferente a la base de datos. Seleccione la instancia de DATAPLUS predeterminada, un SQL local alternativo (p.ej. CollectPlus) o un servidor SQL remoto. Haga clic en Test connection (Probar conexión) para autenticar la comunicación con el servidor SQL. Haga clic en  $\boxed{\bullet}$  a la derecha de la instancia para actualizar la lista de servidores disponibles.

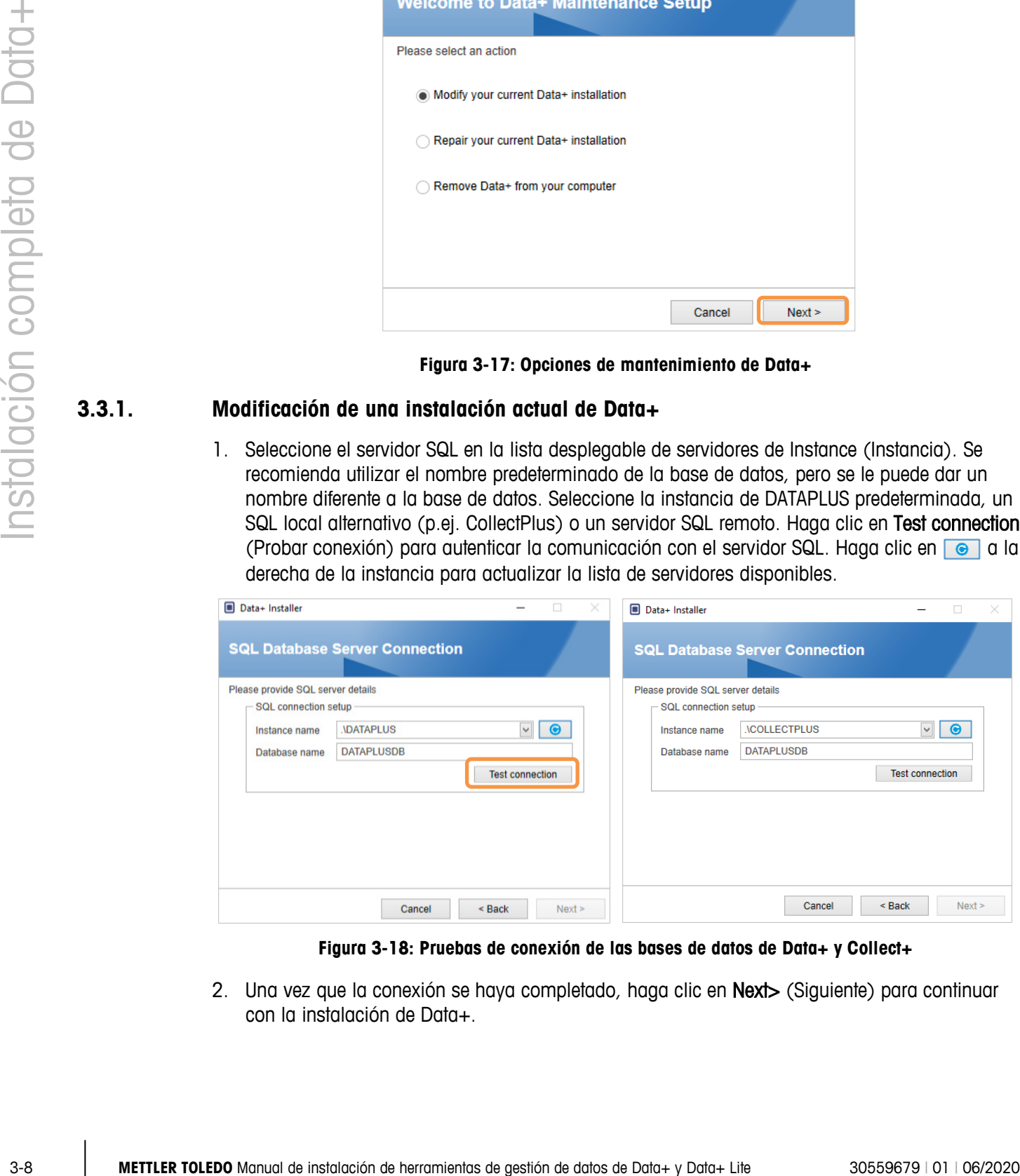

**Figura 3-18: Pruebas de conexión de las bases de datos de Data+ y Collect+**

2. Una vez que la conexión se haya completado, haga clic en Next> (Siguiente) para continuar con la instalación de Data+.

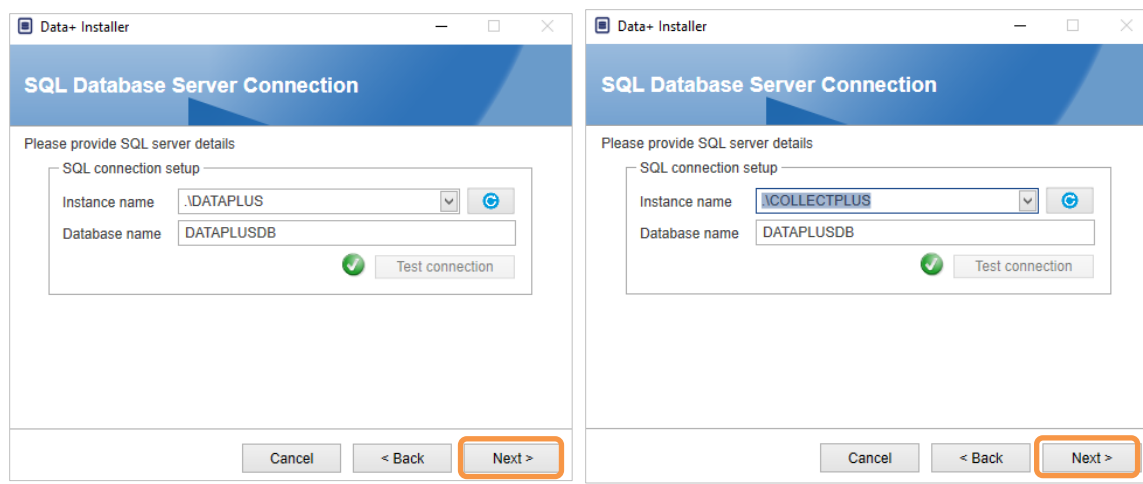

**Figura 3-19: Confirmaciones de conexión de las bases de datos de Data+ y Collect+**

3. Confirme la configuración de instalación y haga clic en Install (Instalar)

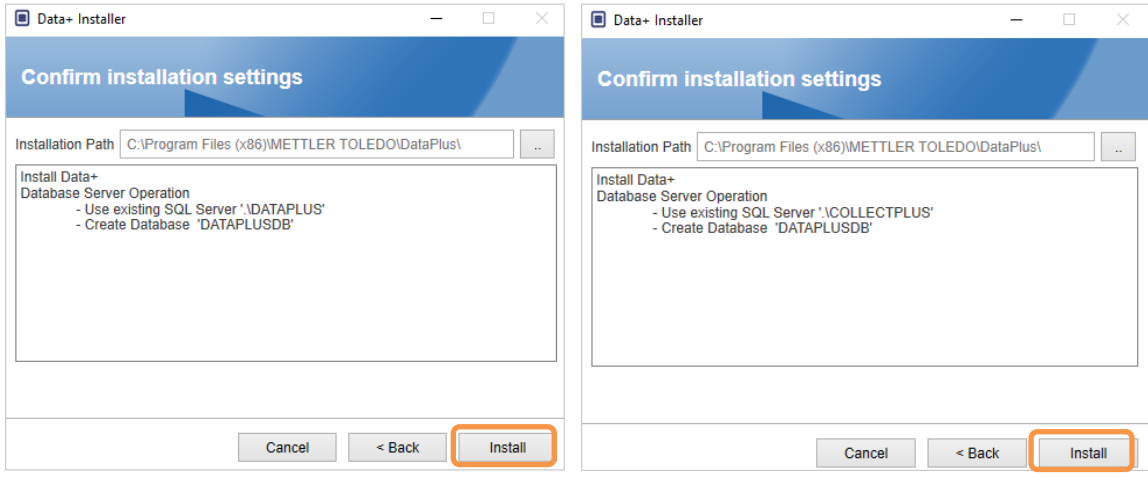

**Figura 3-20: Data+ y Collect+ listos para instalarse**

#### **3.3.2. Reparación de una instalación actual de Data+**

Haga clic en Repair (Reparar) para iniciar el procedimiento de reparación.

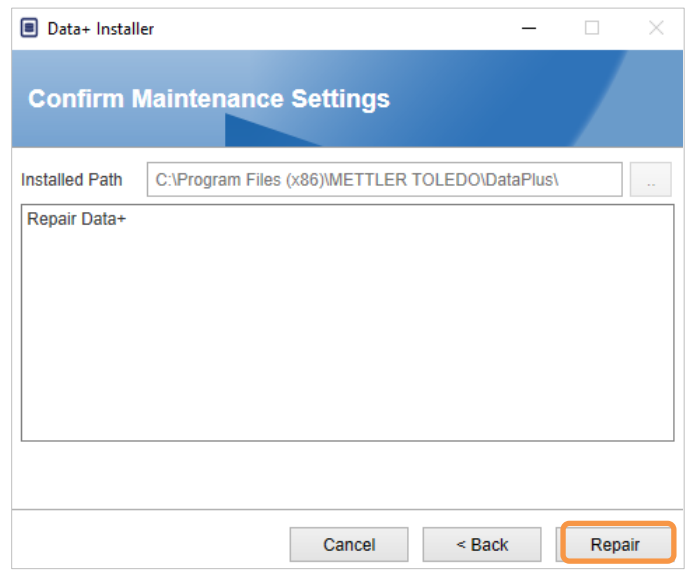

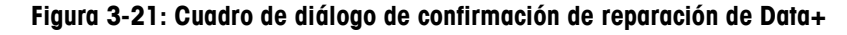

#### **3.3.3. Eliminación de Data+ de una computadora**

Haga clic en Remove (Eliminar) para continuar

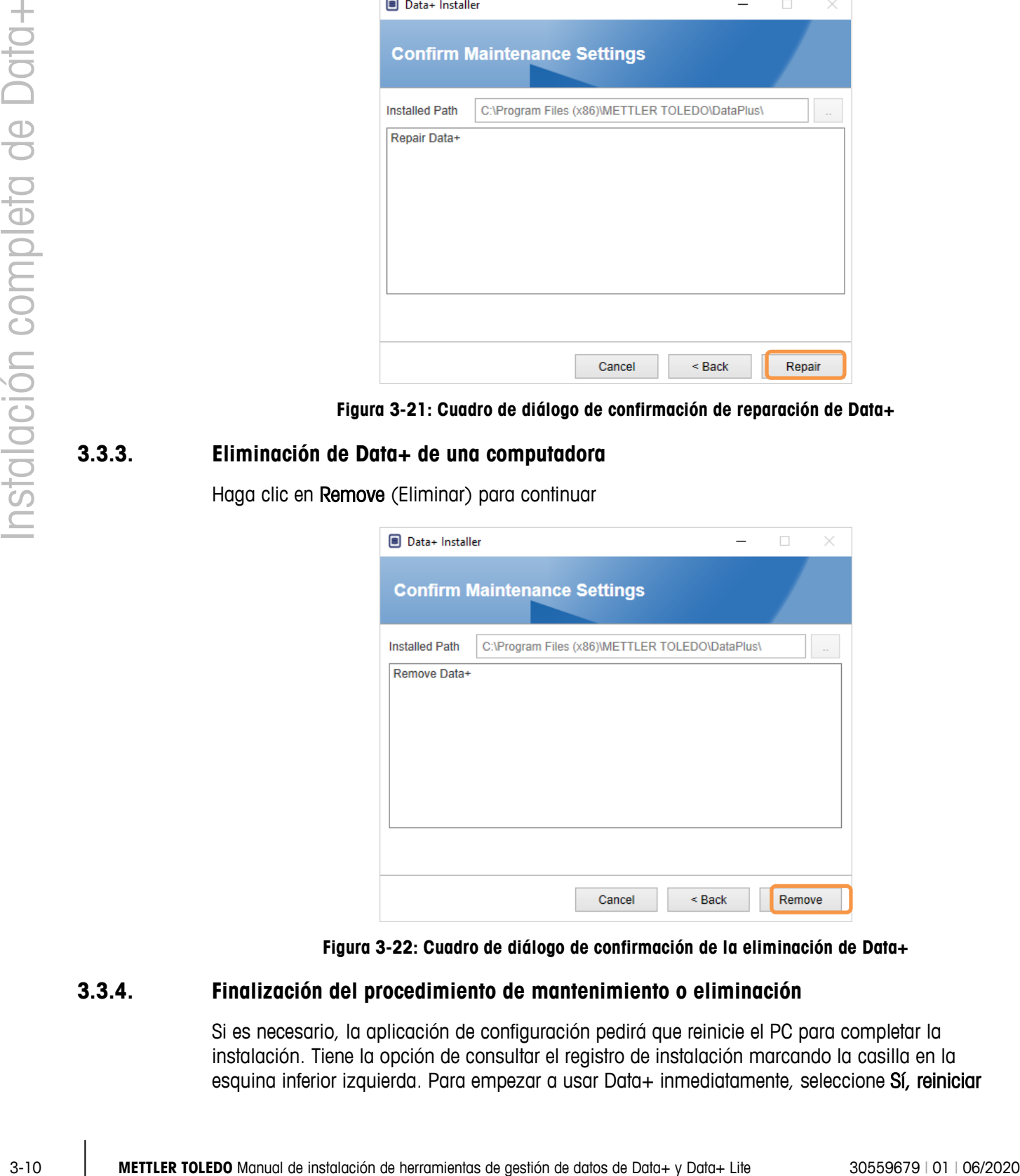

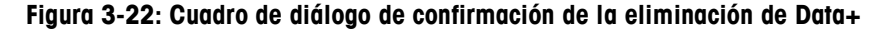

#### **3.3.4. Finalización del procedimiento de mantenimiento o eliminación**

Si es necesario, la aplicación de configuración pedirá que reinicie el PC para completar la instalación. Tiene la opción de consultar el registro de instalación marcando la casilla en la esquina inferior izquierda. Para empezar a usar Data+ inmediatamente, seleccione Sí, reiniciar PC... y haga clic en Finalizar. Si no puede seleccionar No, reiniciar PC más tarde y haga clic en Finalizar.

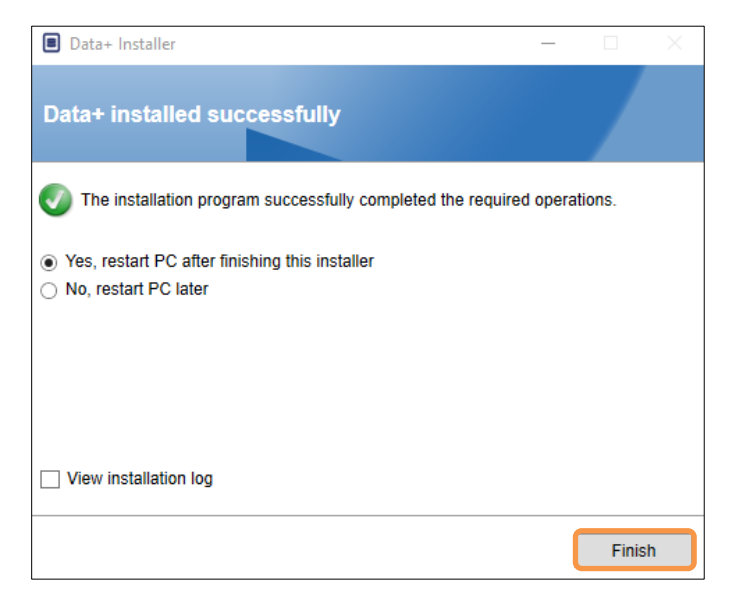

**Figura 3-23: Confirmación de instalación exitosa**

#### **3.4. Acceso al programa**

Aparecerá un icono de Data+ en el escritorio y el menú de inicio.

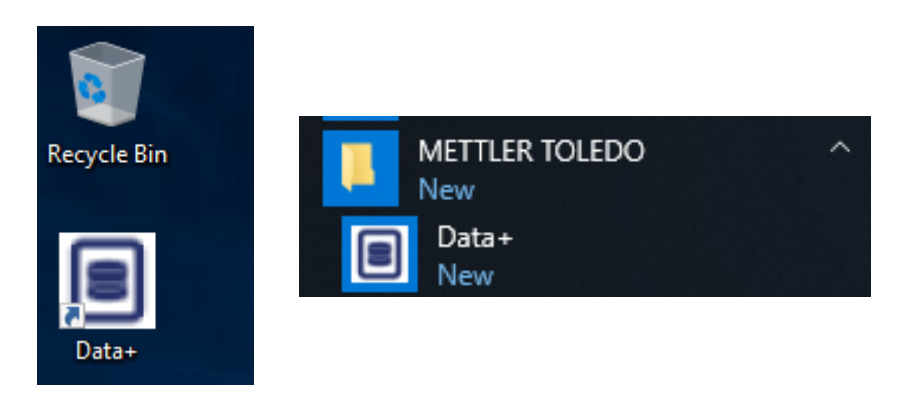

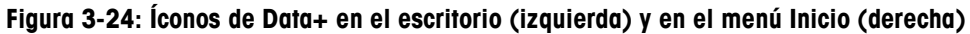

## **4 Actualización de versión de Data+ y Data+ Lite**

#### **AVISO**

**ES FUNDAMENTAL QUE ESTE PROCEDIMIENTO LO LLEVE A CABO UN USUARIO CON DERECHOS DE ADMINISTRADOR LOCAL.**

Este procedimiento es parecido para las versiones de Data+Lite (sección [4.1\)](#page-21-0) y Data+ (sección [5\)](#page-22-0). En cualquiera de los dos casos, cuando se ejecuta el archivo setup.exe, el instalador detecta la instalación actual e instala la actualización correspondiente.

#### **4.1. Actualizar de la versión actual de Data+Lite**

- <span id="page-21-0"></span>1. Inicie sesión en la PC con un usuario administrador local o 'run as administrator' (ejecutar como administrador) para ejecutar el programa de instalación.
- 2. El instalador de Data+Lite solicitará que se actualice la versión actual existente. Haga clic en Upgrade (Actualizar) para continuar

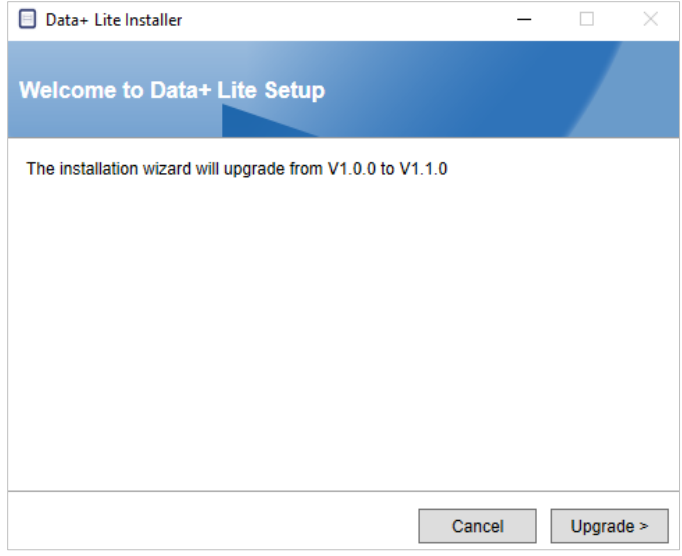

**Figura 4-1: Asistente de configuración de Data+Lite**

3. El instalador continúa el proceso de actualización, mostrando una barra de progreso.

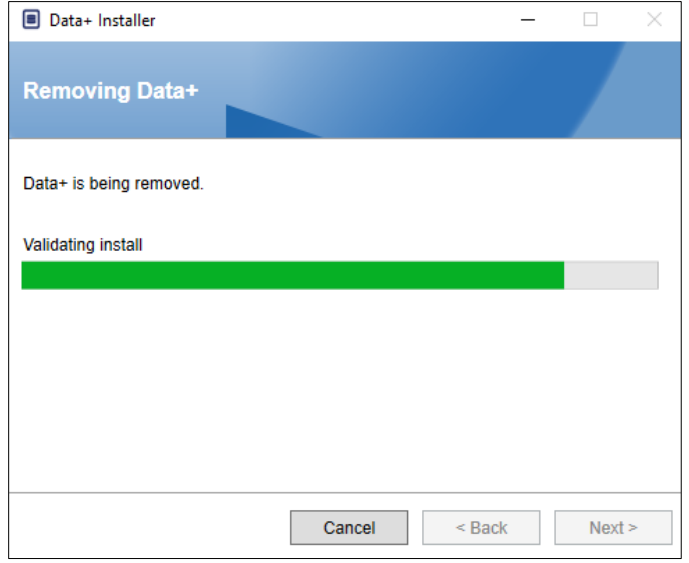

**Figura 4-2: Ejecución de la instalación**

4. Un cuadro de diálogo de confirmación indica que se ha completado la instalación. Haga clic en Finish (Finalizar) para cerrar.

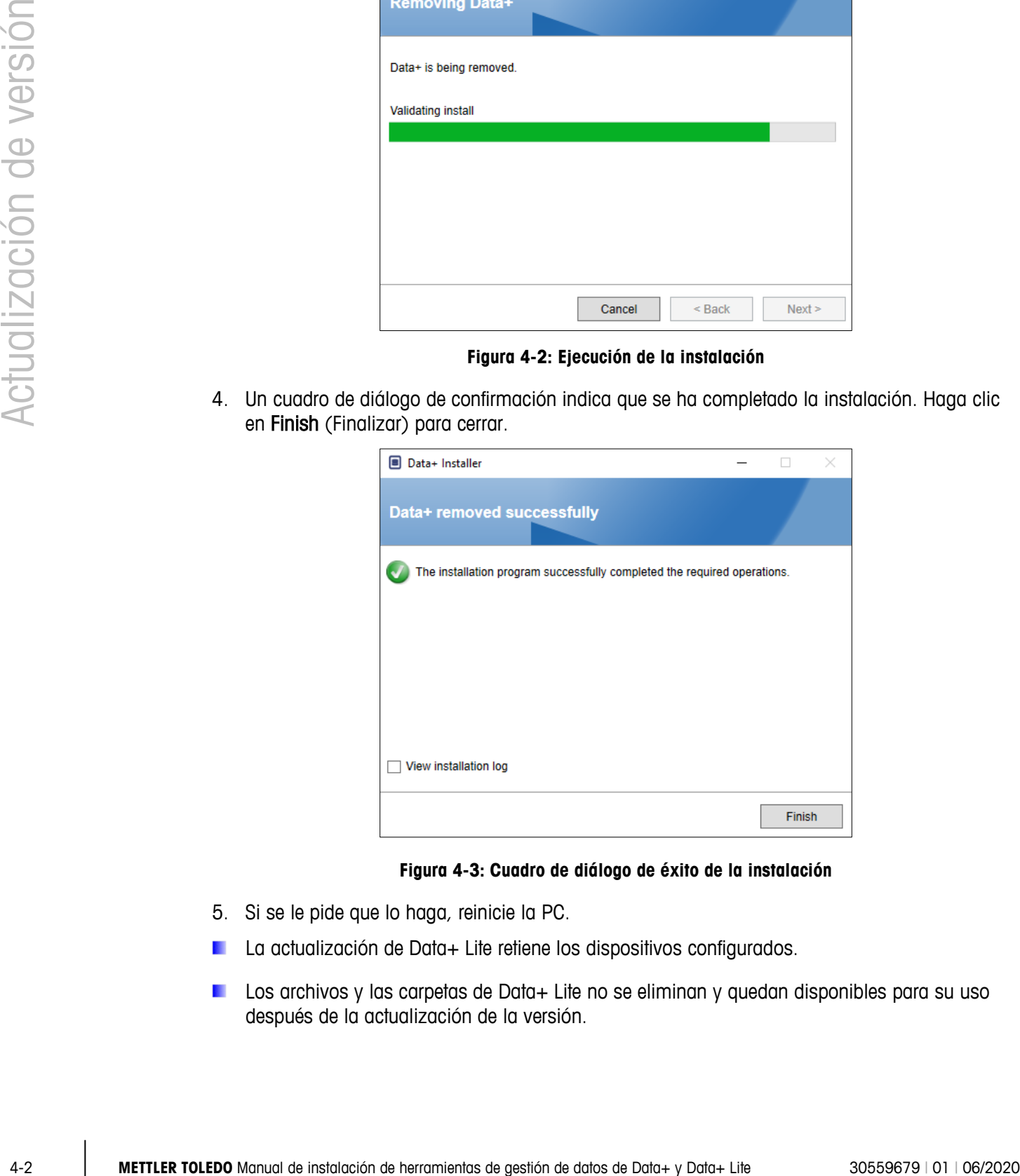

#### **Figura 4-3: Cuadro de diálogo de éxito de la instalación**

- <span id="page-22-0"></span>5. Si se le pide que lo haga, reinicie la PC.
- La actualización de Data+ Lite retiene los dispositivos configurados.
- Los archivos y las carpetas de Data+ Lite no se eliminan y quedan disponibles para su uso después de la actualización de la versión.

#### **4.2. Actualizar de la versión actual de Data+**

- 1. Inicie sesión en la PC con un usuario administrador local o 'run as administrator' (ejecutar como administrador) para ejecutar el programa de instalación.
- 2. El instalador de Data+ solicitará que se actualice la versión actual existente. Haga clic en Upgrade> (Actualizar) para continuar.

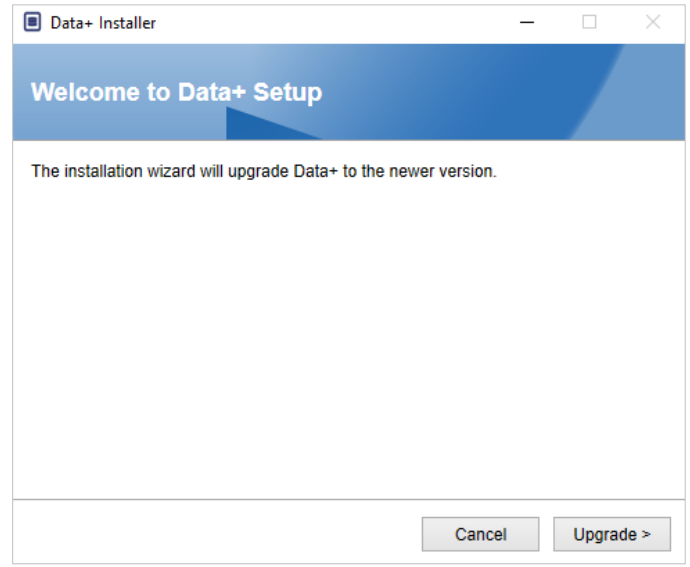

**Figura 4-4: Asistente de configuración de Data+**

3. El instalador continúa el proceso de actualización, mostrando una barra de progreso.

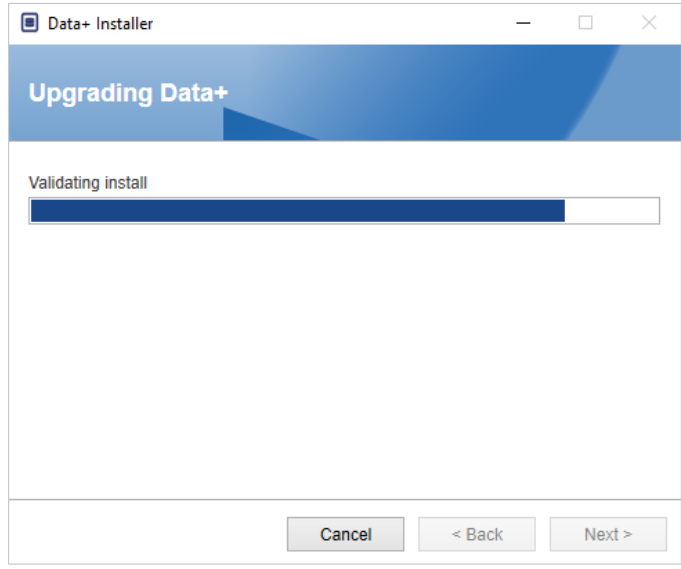

**Figura 4-5: Ejecución de la instalación**

- 4. Un cuadro de diálogo de confirmación indica que se ha completado la instalación. Haga clic en Finish (Finalizar) para cerrar el cuadro de diálogo.
- 5. Reinicie la PC si se le solicita que lo haga.

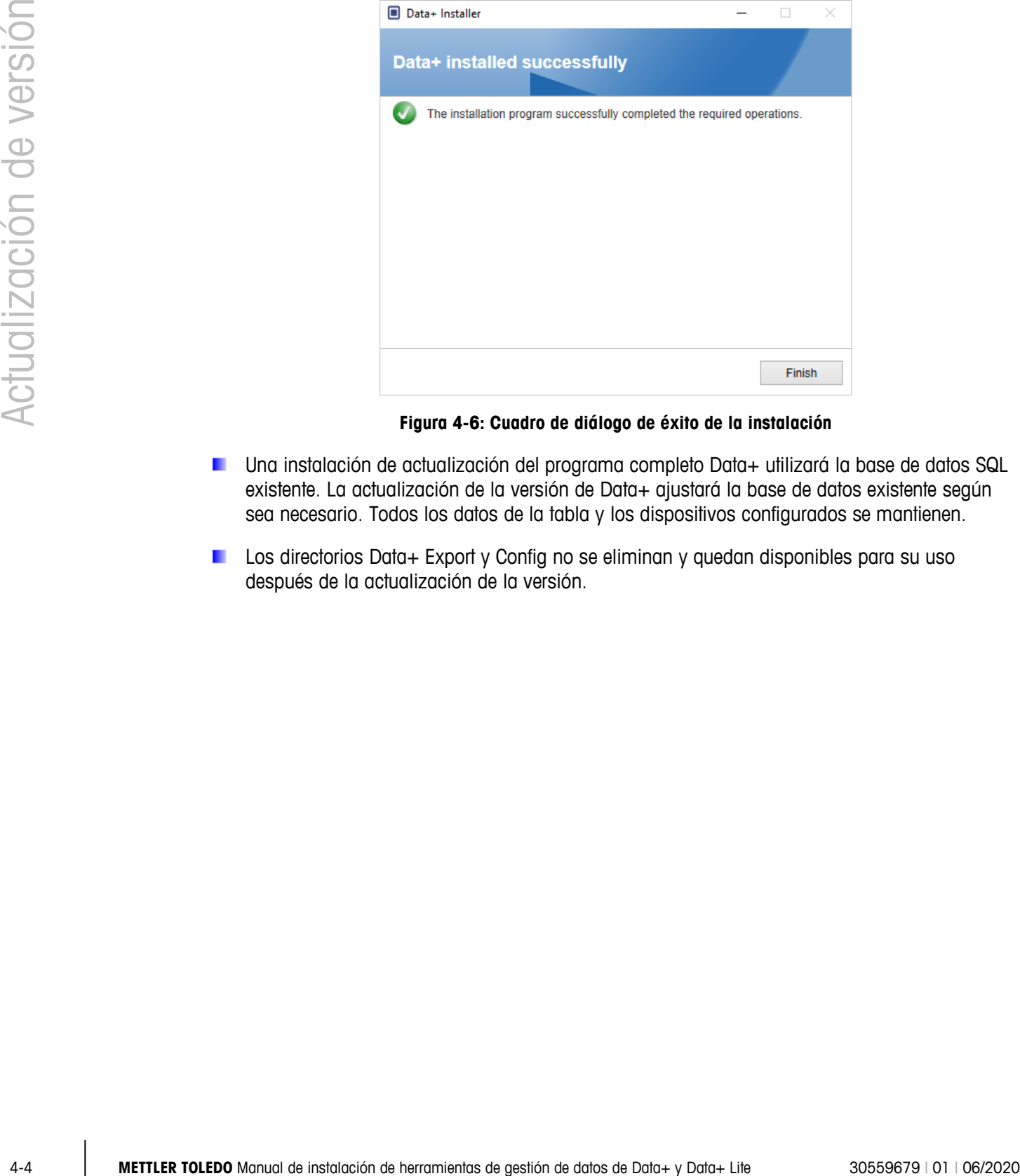

**Figura 4-6: Cuadro de diálogo de éxito de la instalación**

- Una instalación de actualización del programa completo Data+ utilizará la base de datos SQL existente. La actualización de la versión de Data+ ajustará la base de datos existente según sea necesario. Todos los datos de la tabla y los dispositivos configurados se mantienen.
- Los directorios Data+ Export y Config no se eliminan y quedan disponibles para su uso después de la actualización de la versión.

## **5 Activación de la licencia completa de Data+**

#### **AVISO**

**LA APLICACIÓN DATA+ PERMANECERÁ PLENAMENTE FUNCIONAL DURANTE 45 DÍAS. SI EL PRODUCTO NO SE ACTIVA ANTES DE QUE TRANSCURRAN LOS 45 DÍAS, CUANDO SE EJECUTE EL PROGRAMA ESTE SE DETENDRÁ EN LA VENTANA EMERGENTE DE REGISTRO. NO SE BORRAN NI MODIFICAN LOS DATOS DE LA TABLA NI LOS DISPOSITIVOS CONFIGURADOS: ESTOS DATOS ESTARÁN DISPONIBLES DESPUÉS DEL REGISTRO DEL PRODUCTO.**

#### **5.1. Requisitos de activación**

Para activar la licencia para instalar Data+ completamente, se requiere:

- Clave de licencia (proporcionada con el producto adquirido)
- Información de registro de licencia o LRI (mostrada por el software)
- Código de activación (generado al introducir la clave y la LRI en la página web de activación)

#### **5.2. Procedimiento de activación**

1. Al iniciar Data+, aparece una ventana emergente que indica cuántos días quedan del periodo de prueba de 45 días. Figura 5-1 muestra una ventana emergente de un producto no activado que dejará de aparecer tras la activación.

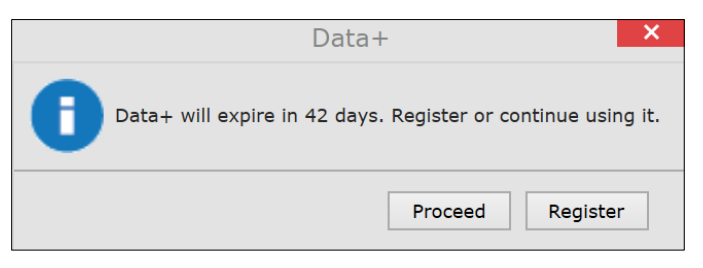

**Figura 5-1: cuadro de diálogo de recordatorio de registro**

- 2. Durante el periodo de prueba, haga clic en Proceed (Proceder) para ejecutar la aplicación y trabajar con todas las funciones activas. Una vez terminado el periodo de prueba, solo estará disponible el botón Register (Registrarse).
- 3. Pulse el botón Register (Registrarse) para activar la aplicación.

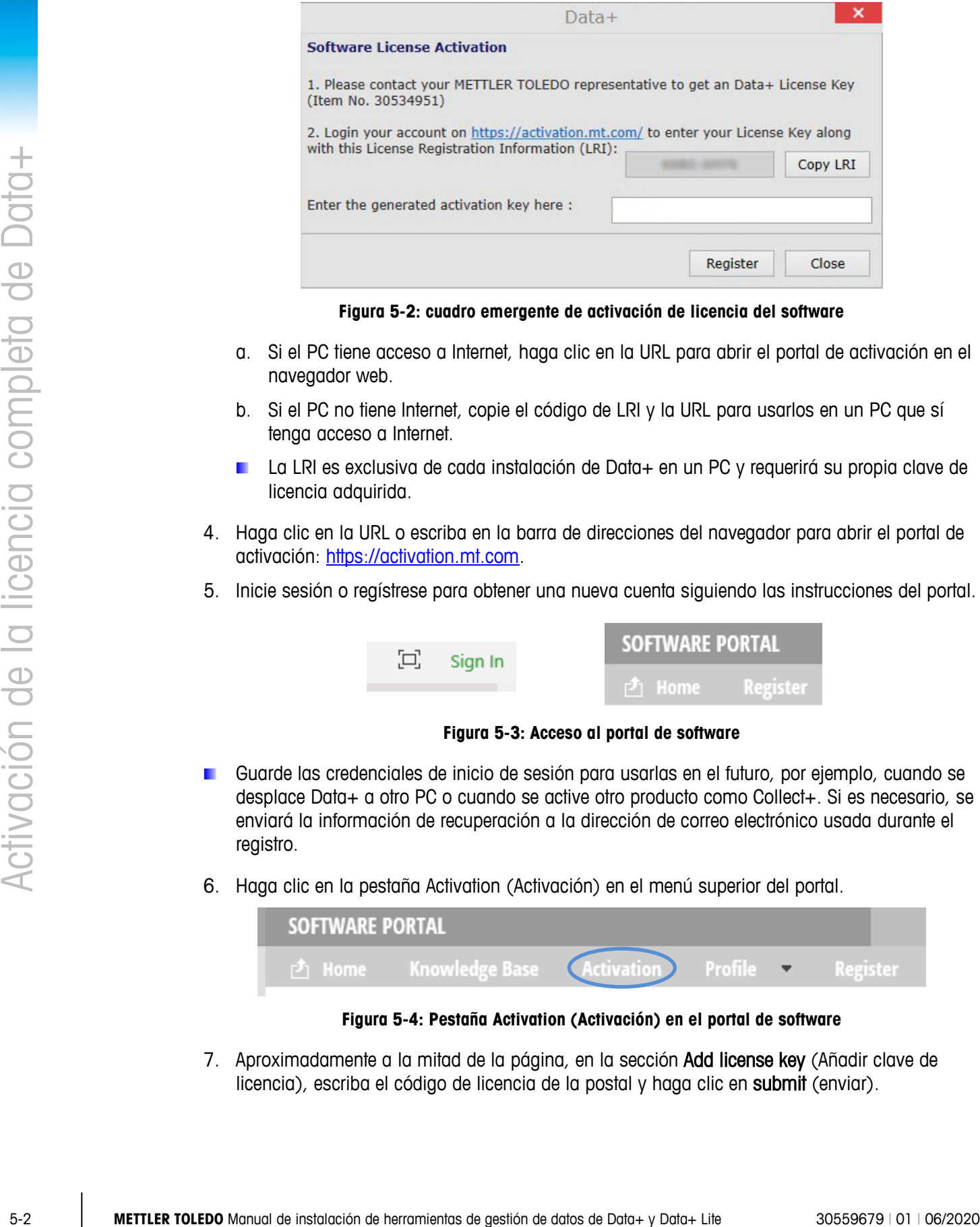

**Figura 5-2: cuadro emergente de activación de licencia del software**

- <span id="page-26-0"></span>a. Si el PC tiene acceso a Internet, haga clic en la URL para abrir el portal de activación en el navegador web.
- b. Si el PC no tiene Internet, copie el código de LRI y la URL para usarlos en un PC que sí tenga acceso a Internet.
- La LRI es exclusiva de cada instalación de Data+ en un PC y requerirá su propia clave de licencia adquirida.
- 4. Haga clic en la URL o escriba en la barra de direcciones del navegador para abrir el portal de activación: [https://activation.mt.com.](https://activation.mt.com/)
- 5. Inicie sesión o regístrese para obtener una nueva cuenta siguiendo las instrucciones del portal.

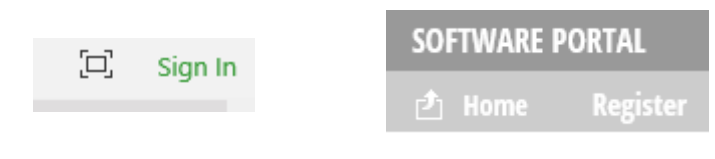

**Figura 5-3: Acceso al portal de software**

- Guarde las credenciales de inicio de sesión para usarlas en el futuro, por ejemplo, cuando se desplace Data+ a otro PC o cuando se active otro producto como Collect+. Si es necesario, se enviará la información de recuperación a la dirección de correo electrónico usada durante el registro.
- 6. Haga clic en la pestaña Activation (Activación) en el menú superior del portal.

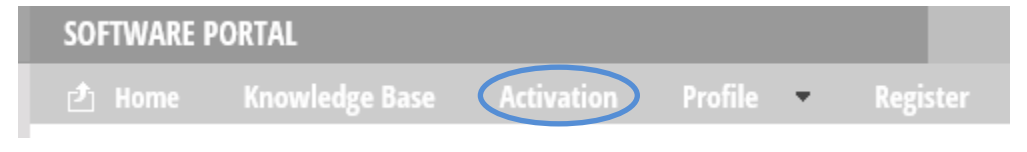

**Figura 5-4: Pestaña Activation (Activación) en el portal de software**

7. Aproximadamente a la mitad de la página, en la sección Add license key (Añadir clave de licencia), escriba el código de licencia de la postal y haga clic en submit (enviar).

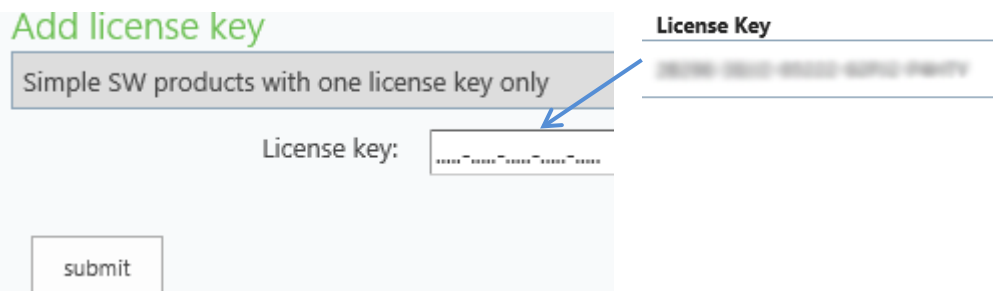

**Figura 5-5: Introducción de clave de licencia**

8. Cuando se le pida, introduzca la LRI de Data+, que se muestra en [Figura 5-2\)](#page-26-0) en la parte inferior de la pestaña Non-activated products (Productos no activados) y haga clic en Activate (Activar).

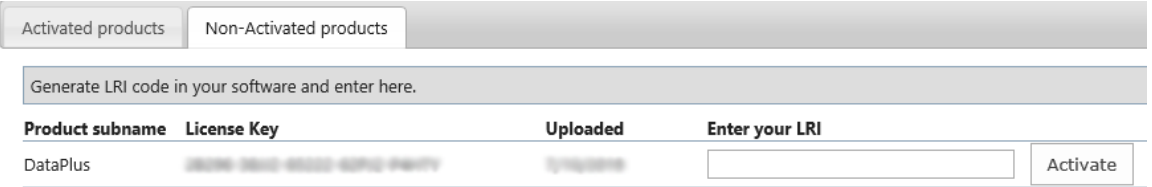

**Figura 5-6: Lista de productos no activados**

9. En la ventana emergente, escriba en System Name (Nombre del sistema), Server Name (Nombre del servidor) y Server location (Ubicación del servidor) para proporcionar una identificación única para este PC de Data+ con licencia. Haga clic en OK (Aceptar).

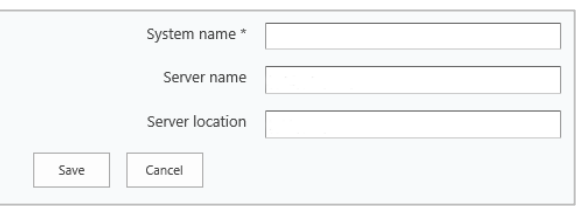

**Figura 5-7: Introducción de identificadores exclusivos**

10. El PC de Data+ con licencia aparecerá en la pestaña Activated products (Productos activados) para esta cuenta de usuario.

| Activated products     | Non-Activated products |                                                                                                    |                        |                   |
|------------------------|------------------------|----------------------------------------------------------------------------------------------------|------------------------|-------------------|
|                        |                        | The activation key file of the activation system can be downloaded by pressing the icon ( $\langle \cdot \rangle$ )<br>Please import the activation key file in the License manager of your product installation in order to activate the softwar<br>necessary, but it provides an overview, especially with several or larger systems.<br>The system informations can be changed by pressing the icon $(\ell)$ All license information can be viewed or edited with |                        |                   |
| <b>Product Subname</b> | System name            | Server name                                                                                                    | <b>Server location</b> | Hardware ID / LRI |
| DataPlus               |                        |                                                                                                    |                        |                   |

**Figura 5-8: Lista de productos activados**

11. Copie la clave de activación que aparece en la pantalla que muestra la [Figura 5-1.](#page-28-0) El portal de activación muestra el código de activación en una ventana emergente del navegador. Copie y pegue (o escriba) el número en el campo generated activation key (clave de activación generada) de Data+ y, a continuación, haga clic en Register (Registrarse).

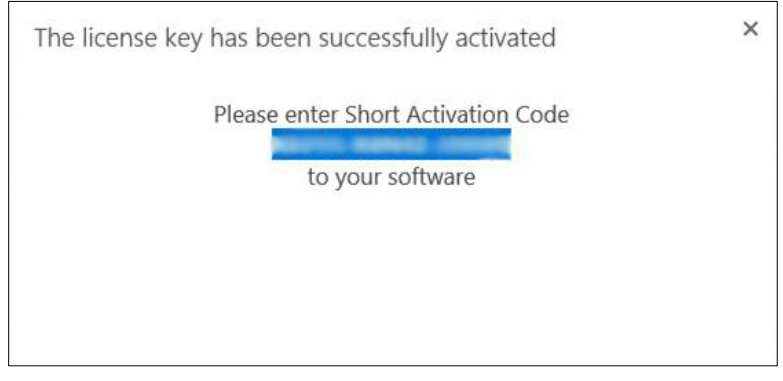

**Figura 5-9: Notificación – Código de activación corto**

12. La aplicación Data+ se desbloquea para uso ilimitado en esta plataforma de hardware específica.

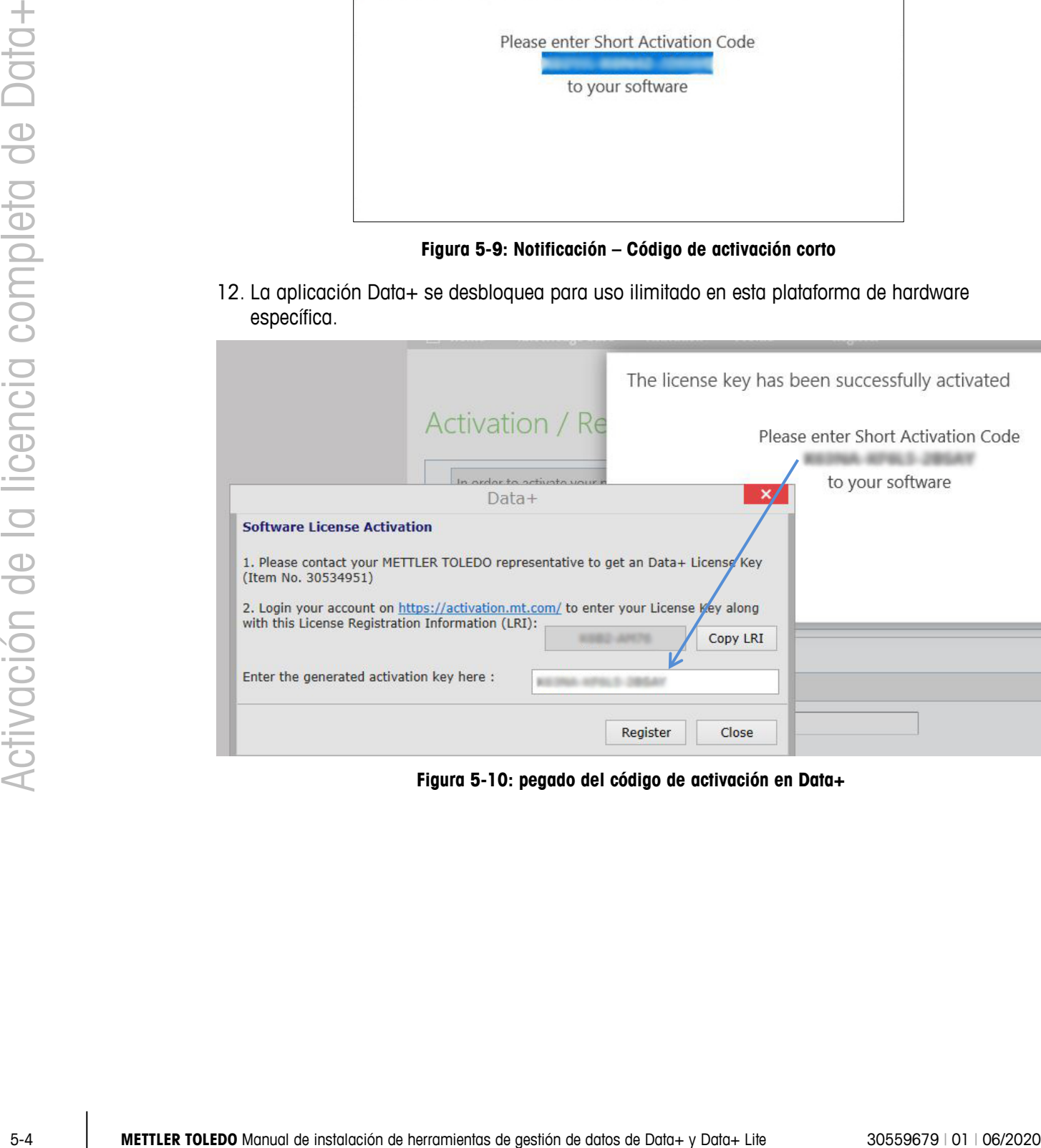

<span id="page-28-0"></span>**Figura 5-10: pegado del código de activación en Data+** 

## **6 Resolución de problemas**

#### **6.1. Error de instalación de SQL**

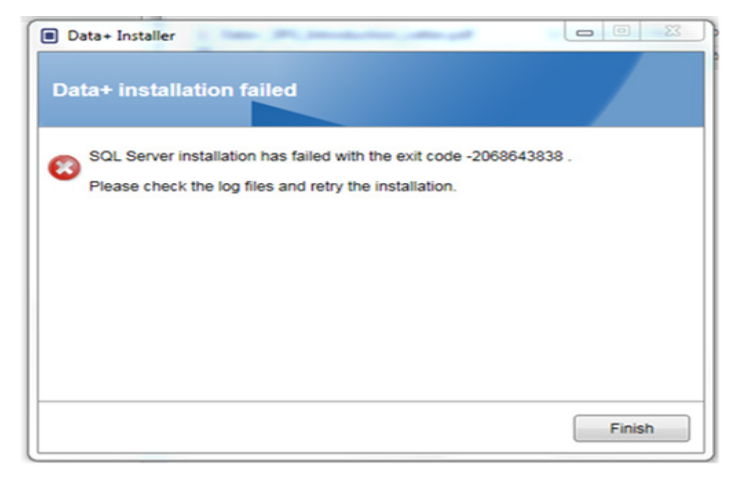

**Figura 6-1: ejemplo de código de error de SQL**

Si la instalación de SQL falla:

- 1. Asegúrese de que el usuario que ha iniciado sesión en el PC se encuentra en el grupo de administradores locales.
- 2. Si el error persiste, envíe el archivo de registro (C:\Program Files\Microsoft SQL Server\120\Setup Bootstrap\Log\Summary.txt) al equipo de asistencia de IND para abrir un caso de asistencia técnica.

#### **6.2. Error de instalación de Data+**

Si la instalación de Data+ falla, envíe los archivos de registro que se encuentran en C:\Users\Public\Mettler Toledo\DataPlus\Logging al equipo de asistencia de IND para abrir un caso de asistencia técnica.

#### **6.3. Interfaz de usuario de Data+ con valores en blanco**

La interfaz de usuario de Data+ tendrá valores en blanco cuando se detenga el servicio de Data+, como se muestra en la [Figura 6-2.](#page-30-0)

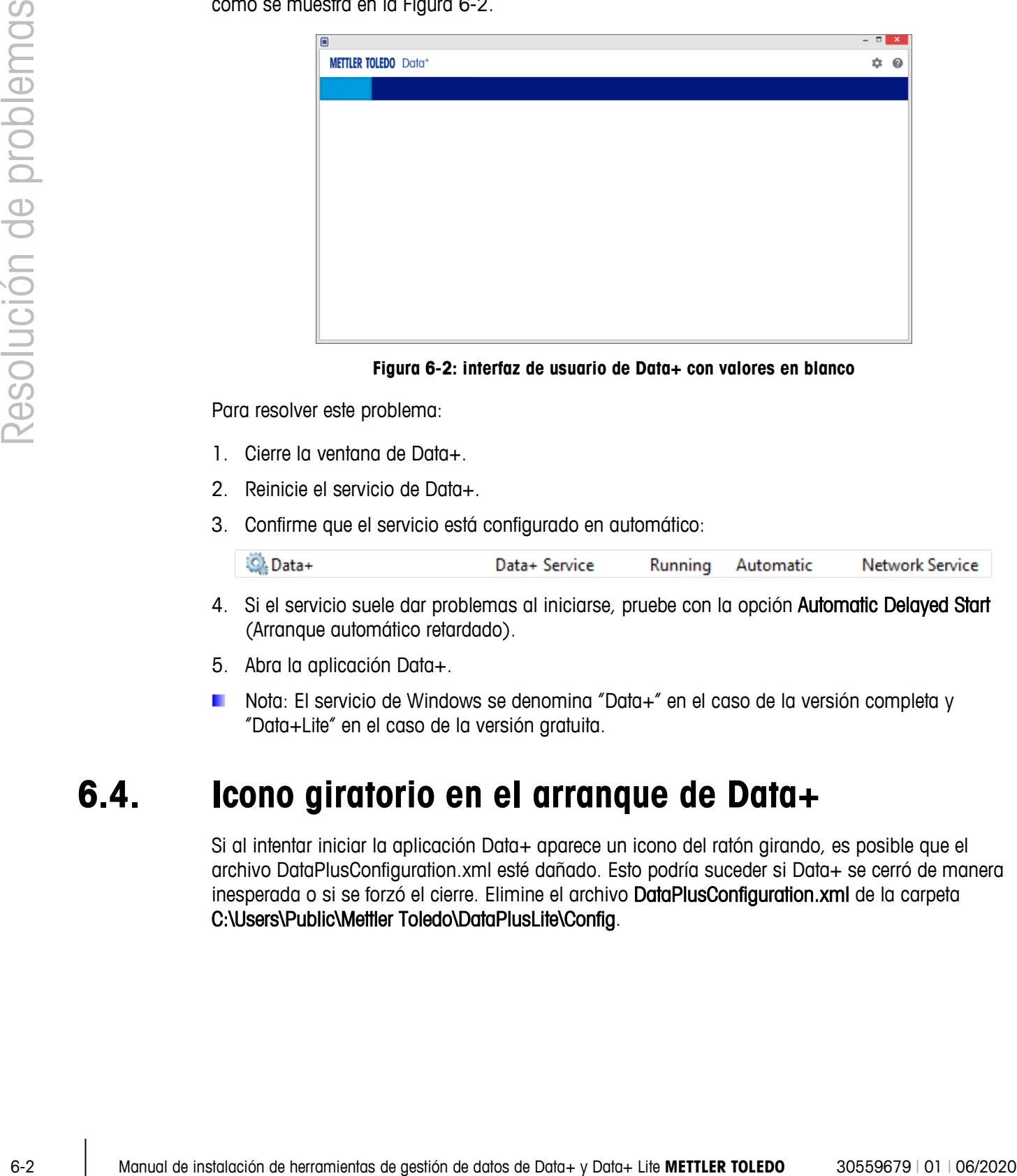

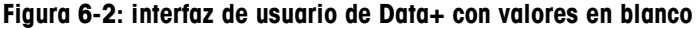

<span id="page-30-0"></span>Para resolver este problema:

- 1. Cierre la ventana de Data+.
- 2. Reinicie el servicio de Data+.
- 3. Confirme que el servicio está configurado en automático:

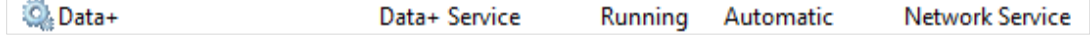

- 4. Si el servicio suele dar problemas al iniciarse, pruebe con la opción Automatic Delayed Start (Arranque automático retardado).
- 5. Abra la aplicación Data+.
- Nota: El servicio de Windows se denomina "Data+" en el caso de la versión completa y "Data+Lite" en el caso de la versión gratuita.

#### **6.4. Icono giratorio en el arranque de Data+**

Si al intentar iniciar la aplicación Data+ aparece un icono del ratón girando, es posible que el archivo DataPlusConfiguration.xml esté dañado. Esto podría suceder si Data+ se cerró de manera inesperada o si se forzó el cierre. Elimine el archivo DataPlusConfiguration.xml de la carpeta C:\Users\Public\Mettler Toledo\DataPlusLite\Config.

#### **6.5. Problemas de detección de dispositivos**

Si la detección automática de dispositivos en serie no se realiza correctamente, o si nunca se agota el tiempo de espera, puede haber un problema con el controlador del puerto COM virtual USB a serie:

- 1. En el administrador de dispositivos de Windows, desinstale el dispositivo COM virtual y el controlador.
- 2. Vuelva a instalar el controlador y conecte el adaptador serie USB.

#### **6.6. Servicio de Data+ no disponible tras la instalación**

- 1. Desde el Panel de Control, inicie la desinstalación de SQL, y busque la instancia de la base de datos DATAPLUS en la pantalla de configuración de SQL (consulte la Figura A-3).
- 2. Complete la desinstalación del servidor SQL 2014 para eliminar la instancia DATAPLUS.
- 3. Reinicie la PC.
- 4. Verifique que el usuario que ha iniciado sesión en la PC esté registrado en el grupo de administración local y vuelva a ejecutar la configuración de Data+.
- NOTA: Si una instancia de DATAPLUS está presente en el instalador SQL (Figura A-3) pero no **STATE** como un servicio de Windows: task manager -> services-> the SQL server (DATAPLUS) services (administrador de tareas -> servicios-> servicios del servidor SQL (DATAPLUS)) (Figura A-4), esto puede indicar que la instalación ha fallado porque se interrumpió, o el usuario no tenía permiso administrativo local de la PC.

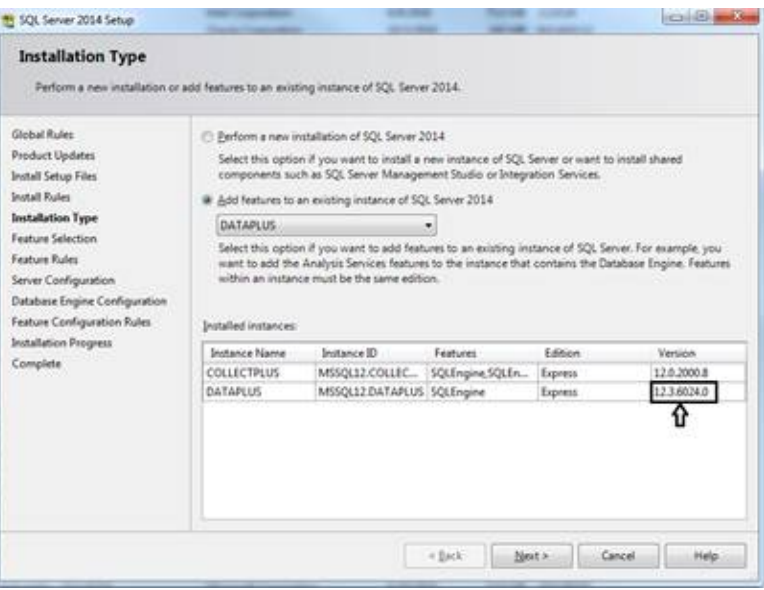

**Figura 6-3: instancia de Data+ mostrada**

Después de una instalación exitosa, el servicio aparecerá en el administrador de tareas de Windows, como se muestra en la Figura A-4.

| SQL Server (DATAPLUS)<br><b>Joy the service</b><br><b>Equite the service</b><br><b>Technol Wie parvice</b><br>Descriptions<br>Provides mange, processing and<br>better bris, abba an coron boliving<br><b>fransaction</b> processing.<br>Edunded (Standard)<br>Figura 6-4: servicio de Data+ mostrado en el administrador de tareas de Windows<br>Durante la instalación de Data+, no haga clic varias veces en el archivo EXE si el proceso de<br>instalación ya se ha iniciado. Si lo hace, el instalador mostrará el siguiente mensaje de error: A<br>serious error occurred during installation (Se ha producido un error grave durante la<br>instalación).<br>Error de sobrescritura de archivo<br>Si se produce un error grave durante la instalación, puede aparecer un mensaje como el que se<br>muestra en la Figura A-5. | Fóarra<br><b>III</b> , Secondary Lagen<br>42 Secure Socket Tunneling Protocol Service<br>Co. Security Accounts Manager<br>G Security Center<br>Co Sensor Data Service<br><b>Consist Monitoring Service</b><br>G) Sensor Service<br>CL Server<br>EL Shaned PC Account Manager<br>23 Shell Hardware Detacham<br>El Smart Card<br>Co. Smart Card Desice Enumeration Service<br>Co Senart Card Removal Policy<br>CLSVAN THE<br><b>Coffman Protection</b><br>Co. Spottial Data Service<br><b>Continental</b><br>10.501 Active Directory Helper Service<br>ELSOL Sever (COLLECTPLUS)<br><b>Quarton</b><br>(2) SQL Server (197328)<br>12.50L Server Agent (COLLECTAUX)<br>(2) SQL Server Agent (DATAPLUS)<br>12.10L Server Agent (ISF508)<br>U.S.S. Server Browser<br>GSGL Server VSS Writer<br>EL SIDP Discovery<br>12 Mate Repealery Service<br>C. Skill Image Acquisition Svents<br>Storage Service<br>Co. Storage Tiers Management<br>Fl. Lomanter Endevine Buskelting | Description<br>Enables stat<br>Frevides to  Rotering<br>Delivers dut<br>Manitors va.<br>A service fa-<br>Manager pr.<br>Frevoles no., Running<br>Manages ac.,<br>Creates suffice<br>Allows the s<br>Receives the<br>Enables that<br>This service<br>Verifies pote<br>Enables inte<br>Principles ship. Bush<br>Provides the Running<br>Executes ja<br>Everytes je-<br>Entrodes pr<br>Discovers n., Burening<br>Leunches e<br>Optimizes t<br><b>Bunciolas at</b> | Starbug Type<br>Menual<br>Matuel<br>The startup Running Automatic<br>The WSCSI  Running  Automatic (D., Local Service<br>Supports fil Running Autometic (T Local Syste<br>Disabled<br>Adventure<br>Mensel<br>Manuel<br>Metudi<br><b>Disabled</b><br>Aubomatic<br>Automatic<br>Daabled:<br>Doubled<br>Disabled<br>Freuiden SQ., Running Automatic<br>Provides th., Running Automatic<br><b>Manual</b><br>Prevides ns., Bureting Manuel<br>Manuel<br>Provides en., Running Manuel (Trip., Local Syste.,<br>Manuel | Ling On Aiz<br>Local Syste.<br>Local Servic<br>Lecal Syste.<br>Menuel (Trig., Local Syste.,<br>Matual Dig., Lecal Server<br>Manuel (Trig., Local Syste.,<br>Local Syste.<br>Local Syste.<br>Manuel (Trig., Local Service)<br>Manuel (Trig., Local Syste.,<br>Local Syste.<br><b>Lincol Service</b><br>Automatic (D., Network S.,<br>Lincal Service<br>Manual (Trig., Local Syste.,<br>Network S.<br>National S.<br>Nietwork S.<br>Nebuork S.<br>Network S.<br>Tüchimik S.<br>Local Servici<br>Local Syste.<br>Local Service<br>Local Syste<br>Local Syste.<br>Leial Syste.<br><b>Energi System</b> |
|----------------------------------------------------------------------------------------------------|----------------------------------------------------------------------------------------------------|----------------------------------------------------------------------------------------------------|----------------------------------------------------------------------------------------------------|----------------------------------------------------------------------------------------------------|
| 6.7.                                                                                                    |                                                                                                    |                                                                                                    |                                                                                                    |                                                                                                    |
|                                                                                                    |                                                                                                    |                                                                                                    |                                                                                                    |                                                                                                    |
|                                                                                                    |                                                                                                    |                                                                                                    |                                                                                                    |                                                                                                    |
|                                                                                                    |                                                                                                    |                                                                                                    |                                                                                                    |                                                                                                    |
|                                                                                                    |                                                                                                    |                                                                                                    |                                                                                                    |                                                                                                    |
|                                                                                                    |                                                                                                    |                                                                                                    |                                                                                                    |                                                                                                    |
|                                                                                                    |                                                                                                    |                                                                                                    |                                                                                                    |                                                                                                    |
|                                                                                                    |                                                                                                    |                                                                                                    |                                                                                                    |                                                                                                    |
|                                                                                                    |                                                                                                    |                                                                                                    |                                                                                                    |                                                                                                    |
|                                                                                                    |                                                                                                    |                                                                                                    |                                                                                                    |                                                                                                    |
|                                                                                                    |                                                                                                    |                                                                                                    |                                                                                                    |                                                                                                    |
|                                                                                                    |                                                                                                    |                                                                                                    |                                                                                                    |                                                                                                    |
|                                                                                                    |                                                                                                    |                                                                                                    |                                                                                                    |                                                                                                    |
|                                                                                                    |                                                                                                    |                                                                                                    |                                                                                                    |                                                                                                    |
|                                                                                                    |                                                                                                    |                                                                                                    |                                                                                                    |                                                                                                    |
|                                                                                                    |                                                                                                    |                                                                                                    |                                                                                                    |                                                                                                    |
|                                                                                                    |                                                                                                    |                                                                                                    |                                                                                                    |                                                                                                    |
|                                                                                                    |                                                                                                    |                                                                                                    |                                                                                                    |                                                                                                    |
|                                                                                                    |                                                                                                    |                                                                                                    |                                                                                                    |                                                                                                    |
|                                                                                                    |                                                                                                    |                                                                                                    |                                                                                                    |                                                                                                    |
|                                                                                                    |                                                                                                    |                                                                                                    |                                                                                                    |                                                                                                    |
|                                                                                                    |                                                                                                    |                                                                                                    |                                                                                                    |                                                                                                    |
| Espere a que se complete la operación.<br>Ι.                                                                                                    |                                                                                                    |                                                                                                    |                                                                                                    |                                                                                                    |
| Cancele la instalación cuando sea posible.<br>2.                                                                                                    |                                                                                                    |                                                                                                    |                                                                                                    |                                                                                                    |
| 3.<br>Reinicie la PC.                                                                                                    |                                                                                                    |                                                                                                    |                                                                                                    |                                                                                                    |
| Reinicie la instalación.<br>4.                                                                                                    |                                                                                                    |                                                                                                    |                                                                                                    |                                                                                                    |
| DataPlusSetup: error                                                                                                    |                                                                                                    |                                                                                                    |                                                                                                    |                                                                                                    |
| Could not overwrite file "C:\Users\wei-56\AppData\Local\Temp\DataPlusSetup\DataPlus\DataPlus Installation.exe".                                                                                                    |                                                                                                    |                                                                                                    |                                                                                                    |                                                                                                    |
| 拒绝访问。                                                                                                    |                                                                                                    |                                                                                                    |                                                                                                    |                                                                                                    |
|                                                                                                    | ОΚ                                                                                                    |                                                                                                    |                                                                                                    |                                                                                                    |

**Figura 6-4: servicio de Data+ mostrado en el administrador de tareas de Windows**

#### **6.7. Error de sobrescritura de archivo**

- 1. Espere a que se complete la operación.
- 2. Cancele la instalación cuando sea posible.
- 3. Reinicie la PC.
- 4. Reinicie la instalación.

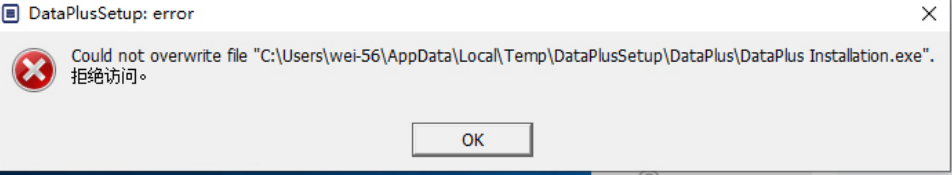

**Figura 6-5: Error de configuración de Data+**

#### **6.8. Error de licencia de Windows después de la instalación**

Después de completar una instalación, es posible que aparezca el siguiente mensaje de error:

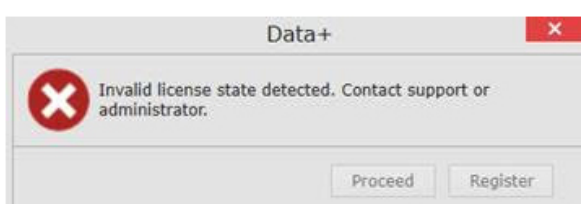

**Figura 6-6: Cuadro de diálogo de error de licencia**

Esta es una autenticación y verificación de seguridad estándar de Windows 10. La causa más probable es una diferencia entre la zona horaria de la ubicación actual de la PC y la zona horaria para la que está configurada. El error se debe eliminar automáticamente después de 12 o 24 horas, o una vez que la PC se devuelve a su ubicación normal.

#### **6.9. Instalación de una versión anterior de Data+**

#### **AVISO**

**SI SE INSTALA UNA VERSIÓN ANTERIOR DE DATA+ ADEMÁS DE UNA VERSIÓN ACTUAL, LA VERSIÓN ANTERIOR DEBE APUNTAR A UN NUEVO CONJUNTO DE TABLAS DE BASE DE DATOS, NO A LA BASE DE DATOS EXISTENTE.**

Si un usuario desea instalar una versión anterior de Data+ (p. ej., desinstalar la versión 1.3 e instalar la versión 1.2 en su lugar) y la instalación de la versión anterior intenta utilizar la base de datos de Data+ existente, la operación presentará una falla y se producirán daños en el sistema, lo que hará que el servicio SQLx se detenga e impida que se ejecute cualquier versión de Data+.

Eliminar de la PC todos los rastros de una instalación previa de Data+ y de una base de datos SQLx es algo complejo y que lleva mucho tiempo, y requiere credenciales de cuenta de administrador de PC local.

En general, el procedimiento es el siguiente:

- 1. Instale MS SQL Server Management Studio, para tener las herramientas para eliminar la instancia de Data+ SQLx y la base de datos.
	- **Una herramienta alternativa es dbforgesql56exp**, que es de código abierto.
- 2. Reinicie la PC.
- 3. Elimine los restos de la instalación de Data+, de las siguientes maneras:
	- a. Utilizar el editor del Registro, Regedit, para eliminar varios valores clave asociados con la aplicación, y para eliminar Data+ de la lista de Agregar/Eliminar aplicaciones de Windows.
	- b. Borrar archivos en carpetas específicas en la unidad C: de la PC.
- c. Eliminar la referencia de servicio.
- 4. El servicio de asistencia técnica de METTLER TOLEDO puede ayudar con este complejo procedimiento.

# **6.10. No se pudo recuperar un artíficulo de la base de datos externa, ICS68\_**<br>
commune au se accessone ac economica que la proposa de Data- presentas de proposa de la proposa de la proposa<br>
proposa de la problema de la s **6.10. No se pudo recuperar un artículo de la base de datos externa, ICS68\_**

Confirme que las excepciones en el cortafuegos de la PC para los puertos requeridos y la protección antivirus no estén impidiendo que la aplicación Data+ reciba solicitudes de comunicación de terminales remotos.

En general, el procedimiento es el siguiente:

- 1. Botón Inicio: escriba 'Firewall' (Cortafuegos) y seleccione 'Windows Defender Firewall with Advanced Security' (Firewall de Windows Defender con seguridad avanzada)
- 2. Seleccione 'Inbound rules' (Reglas de entrada) para verificar las conexiones de TCP desde cualquier dirección, puerto remoto, cualquier interfaz, cualquier usuario, todos los perfiles LAN
	- a. DataplusServicve\_IN en el puerto local 56678
	- b. HostMode\_IN en el puerto local 4302
- 3. Seleccione 'Outbound rules' (Reglas de salida) para verificar las conexiones de TCP hacia cualquier dirección, puerto local, cualquier interfaz, cualquier usuario, todos los perfiles LAN
	- a. DataplusServicve\_OUT en puerto remoto 56678
	- b. HostMode\_OU en puerto remoto 4302

Una herramienta de código abierto como Wireshark es útil para capturar paquetes de red reales hacia/desde un terminal.

- 1. Resultados del filtro basados en la dirección IP del terminal:  $ip.addr == xxxx.xxx.xxx.xxx$
- 2. Todas las sesiones de comunicación deben comenzar abriendo un socket: secuencia Syn, Syn Ack
- 3. La aplicación responde a los comandos con paquetes PSH Ack enviados a través del socket abierto
- 4. Las sesiones de comunicación deben terminar con FIN ACK para cerrar el socket

#### Servicio de METTLER TOLEDO

#### **Para un buen futuro de su producto:**

Enhorabuena por escoger la calidad y precisión de METTLER TOLEDO. El uso conforme a estas instrucciones, así como la calibración y el mantenimiento regulares por parte de nuestro personal de mantenimiento formado en fábrica, aseguran un funcionamiento exacto y fiable que asegura su inversión. Póngase en contacto con nosotros para suscribir un contrato de servicio que se adapte a sus necesidades y a su presupuesto.

Le invitamos a que registre su producto en [www.mt.com/productregistration.](http://www.mt.com/productregistration) De esta forma, podremos informarle acerca de mejoras y actualizaciones de su producto.

#### **www.mt.com/ind-software**

Para más información

**Mettler-Toledo, LLC** 1900 Polaris Parkway Columbus, OH, 43240

© 2020 Mettler-Toledo, LLC 30559679 Rev. 01: 06/2020

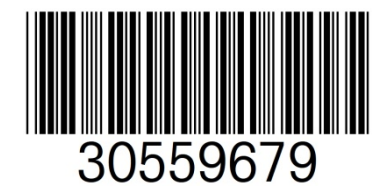